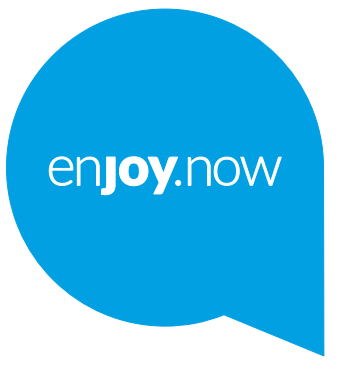

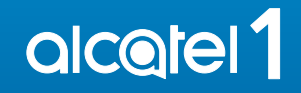

Telefonoa erabiltzeko moduari buruzko informazio gehiago izateko, jo ezazu **www.alcatelmobile. com** webgunera, eta deskargatu erabiltzailearen eskuliburu osoa. Gainera, webgunean, ohiko galderen erantzunak, softwarearen eguneraketak (Mobile Upgrade-ekin erabiltzeko) eta beste gauza asko dituzu.

#### **Oharra:**

Alcatel 1 5033X/5033D/5033Y modeloei dagokie erabiltzailearen eskuliburu hau.

#### **Laguntza**

Ikus baliabide hauek, ohiko galderei, softwareari eta zerbitzuei buruzko informazio gehiago izateko.

#### **Ohiko galderak kontsultatzea**

Zoaz hona: http://**www.alcatelmobile.com**/global-en/support/topFaq.json **Telefonoaren softwarea eguneratzea**

Softwarea eguneratu dezakezu gailua eguneratzeko aplikazioaren bidez. Zure PCtik softwarea eguneratzeko tresna deskargatzeko, zoaz hona: http://**www.alcatelmobile.com**/global-en/support/softwareUpgrade/list **Serie-zenbakia edo IMEIa bilatzea**

Serie-zenbakia edo IMEIa (International Mobile Equipment Identity) gailuaren kaxan dago. Edo, telefonoan, hautatu **Ezarpenak > Telefonoari buruz > Egoera**.

#### **Bermearen zerbitzua edukitzea**

Lehenik eta behin, jarraitu eskuliburu honetako gomendioei. Ondoren, galdetu bezeroarentzako arreta-zerbitzuari, eta ikusi konponketa-zerbitzuei buruzko informazioa, hemen: http://**www.alcatelmobile.com**/global-en/ support/repairResult.

#### **Lege-informazioa ikustea**

Telefonoan, zoaz hona: **Ezarpenak > Sistema > Telefonoari buruz > Legeinformazioa**.

#### **ONETOUCH Cloud erabiltzea**

Ireki erabiltzailearen zentroa eta, ondoren, ukitu **Informazio gehiago**. Erabiltzailearen zentroari buruzko tutoriala online ikusteko (baliteke eremu guztietan ikusgai ez egotea), zoaz hona:http://my.alcatelonetouch.com/ personalcloud/loginPage?reqUrl=/ dashboard/index.

#### **Alcatelen beste aplikazio batzuk erabiltzea**

Zoaz hona:http://**www.alcatelmobile.com**/global-en/apps/appsList

# **Aurkibidea**

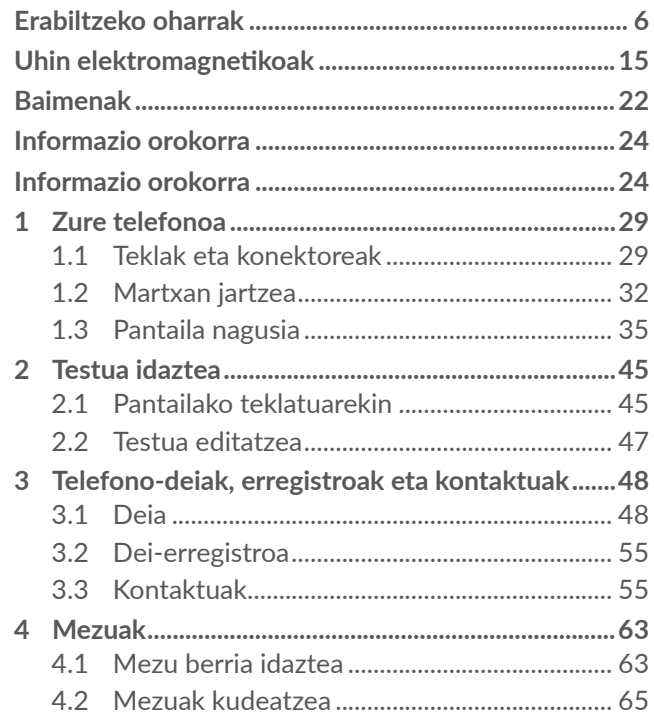

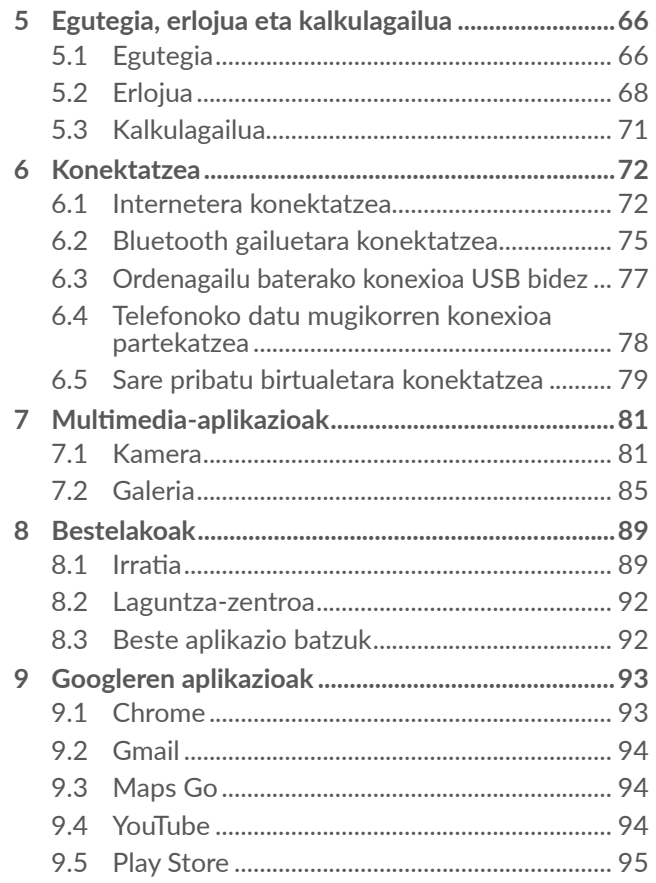

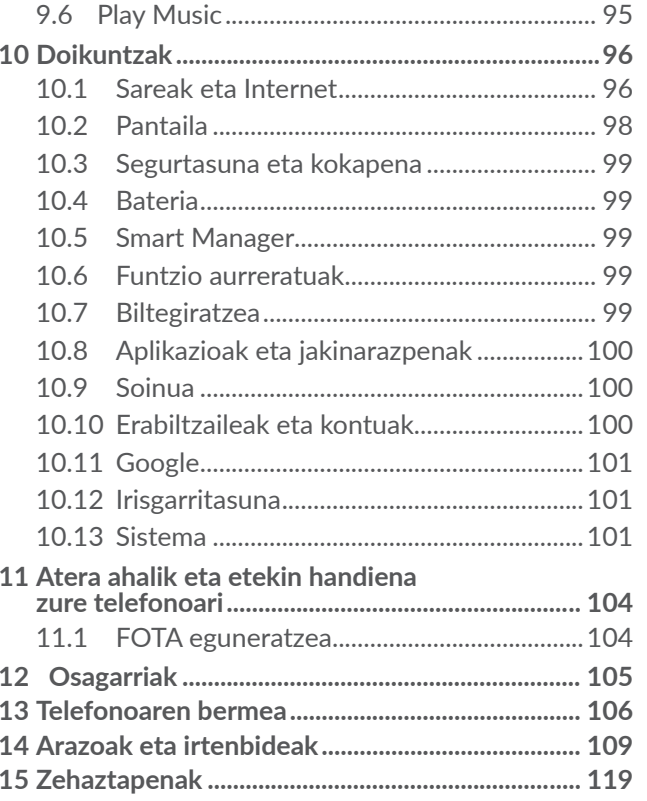

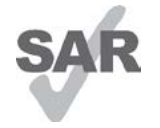

Espainiako estatuan aplikatu beharreko 2,0 W/kg-ko SAR muga betetzen du produktu honek. Gehieneko SAR balio espezifikoak **Uhin elektromagnetikoak** atalean azaltzen dira.

<www.sar-tick.com>

# alcotel

Produktua garraiatzean edo gorputzetik gertu daramazunean, erabili horretarako onartutako osagarri bat (estalki bat) edo gorputzetik 5 mm-ra izan, irratimaiztasunen esposizioei buruzko eginbeharrak betetzen direla bermatzeko. Kontuan izan produktuak erradiazioa igor dezakeela deitzen ari ez bazara ere.

#### **BABESTU BELARRIAK**

Entzumen-arazorik ez izateko, ez erabili bolumen altua denbora luzez. Kontuz ibili entzungailua erabiltzean gailua belarritik gertu badago.

# **Erabiltzeko oharrak....................**

Telefonoa erabili aurretik, irakurri arretaz kapitulu hau. Fabrikatzailea ez da izango telefonoa behar bezala ez erabiltzeagatik eta/edo eskuliburu honetako argibideen arabera ez erabiltzeagatik gerta litezkeen ondorioen erantzule.

#### **• IBILGAILUKO SEGURTASUNA:**

Egin berri diren azterketek frogatu dutenez, gidatzean telefono mugikorra erabiltzea arrisku-faktore erreala da, baita esku libreko osagarria (ibilgailuetako kita, aurikularrak eta abar) erabiltzea ere. Hori dela eta, autoa aparkatu arte telefonoa ez erabiltzea aholkatzen zaio gidariari.

Gidatzen ari zaren bitartean, ez erabili telefonoa edo entzungailuak musika edo irratia entzuteko. Entzungailuak erabiltzea arriskutsua izan daiteke, eta baliteke zenbait eremutan debekatuta egotea.

Telefonoak erradiazioa igortzen du piztuta dagoenean, eta horrek interferentziak sor ditzake ibilgailuko ekipo elektronikoetan; adibidez, gurpilak ez blokeatzeko sistemetan (ABS), segurtasuneko airbagean eta abar. Beraz, arazorik ez izateko:

- Ez jarri telefonoa aginte-mahaiaren gainean edo airbaga zabaltzen den eremuan.

- Galdetu ibilgailuaren fabrikatzaileari edo kontzesionarioari ibilgailu barruko tresnak telefono mugikorraren irrati-maiztasunaren aurka behar bezala babesturik dauden.

#### **• ERABILTZEKO KONDIZIOAK:**

Telefonoak behar bezala funtziona dezan, noizean behin itzaltzea gomendatzen dizugu.

Itzali telefonoa hegazkinetan.

Ez piztu telefonoa ospitaleetan, horretarako dauden eremuetan izan ezik. Gailu hau edo beste ekipo batzuk erabiltzeak gailu elektriko eta elektronikoen edo irrati-maiztasunak erabiltzen dituzten gailuen funtzionamenduan eragin dezake.

Ez piztu telefonoa gas edo likido sukoietatik hurbil. Errespetatu arauak erregai-biltegietan, gasolinazerbitzuguneetan, produktu kimikoen fabriketan eta leherketa-arriskua dagoen lekuetan.

Piztuta dagoenean, ez jarri inoiz telefonoa tresna mediko batetik (taupada-markagailua, belarriko protesia, intsulina-ponpa, etab.) 15 cm-ra baino gutxiagora. Bereziki deiei erantzutean, ez ipini telefonoa taupadamarkagailua edo belarriko protesia duzun aldeko belarrian, ipini beste aldekoan.

Entzumen-arazorik ez izateko, hartu deia telefonoa belarrira hurbildu aurretik. Esku libreko funtzioa

erabiltzean, urrundu telefonoa belarritik. Bolumen anplifikatua kaltegarria izan liteke entzumenerako.

Ez utzi haurrei telefonoa edo telefonoaren osagarriak erabiltzen edo haiekin jolasten zu inguruan ez bazaude.

Karkasa desmuntagarria ordezkatzean, kontuan izan erreakzio alergikoak eragin ditzaketen substantziak eduki ditzakeela produktuak.

Telefonoa pieza bakarrekoa bada, estalkia eta bateria ezin dira atera. Desmuntatuz gero, baliteke bermea galtzea. Telefonoa desmuntatzen baduzu, bateria hondatu eta erreakzio alergikoak eragin ditzaketen substantziak aska daitezke.

Kontu handiz ibili beti telefonoarekin, eta gorde ezazu hautsik gabeko leku garbi batean.

Ez utzi telefonoa kondizio txarrak dauden tokietan (hezetasuna edo kondentsazioa, euria, likidoak sartzea, hautsa, itsas brisa eta abar). Fabrikatzaileak -10 °C eta +40 °C bitarteko tenperatura gomendatzen du.

40 °C-tik gorako tenperatura badago, baliteke pantailan jartzen duena ez irakurtzea, baina hori behin-behineko egoera da, eta ez dakar arrisku berezirik.

Telefono-sare batzuetan, ezin da deitu larrialdi-zenbaki batzuetara. Larrialdi-deiak egiteko, ez egon zure telefonoaren mende soilik.

Ez saiatu telefonoa irekitzen, desmuntatzen edo konpontzen.

Ez dadila telefonoa erori, ez jaurti, eta ez saiatu tolesten.

Kristalezko pantaila kaltetuta, pitzatuta edo apurtuta baldin badago, ez erabili telefonoa, minik ez hartzeko. Ez pintatu telefonoa.

TCL Communication Ltd-ek gomendatzen dituen eta zure telefono-modeloarekin bateragarriak diren bateriak, kargagailuak eta osagarriak soilik erabili. Hala egiten ez bada, TCL Communication Ltd-k eta haren filialek ez dituzte beren gain hartuko gerta daitezkeen kalteak. Gogoratu telefonoan gordetzen duzun informazio

garrantzitsu guztiaren segurtasun-kopiak egitea edo idatziz erregistratzea.

Pertsona batzuek epilepsia-krisiak jasan ditzakete edo kordea gal dezakete argi distiratsuen ondorioz (adibidez, bideojokoetakoak). Epilepsia-krisirik edo korde galerarik inoiz izan ez dutenei ere gerta dakieke. Krisiren bat jasan baduzu edo kordea galdu baduzu, edo zure familian horrelako zerbait gertatu izan bada, galdetu medikuari telefonoan bideo-joko horiek erabili aurretik edo telefonoko argi distiratsuak aktibatu aurretik.

Gurasoek zaindu behar dituzte haurrak, bideojoko horiek edo argi distiratsuak dituzten beste funtzio batzuk erabiltzen dituztenean. Norbaitek sintoma hauetako bat edukiz gero, telefonoa erabiltzeari utzi, eta medikuari galdetu behar dio: konbultsioak, begietako edo muskuluetako uzkurdurak, kordearen galera, oharkabeko mugimenduak edo desorientazioa. Sintoma horiek izateko arriskua txikitzeko, hartu neurri hauek:

- Ez aktibatu eta ez erabili argi keinukarien funtzioa nekatuta edo logurez bazaude.
- Ordu oro, gutxienez, 15 minutuko atsedena hartu.
- Argiak piztuta dauden lekuetan jokatu.
- Jokoetan ibiltzeko, ipini pantaila begietatik ahalik eta urrunen.
- Jokatzen ari zarela eskuak, eskumuturrak edo besoak nekatzen bazaizkizu edo minduta sentitzen badituzu, gelditu eta hartu atseden ordu batzuez berriro jokatzen hasi aurretik
- Jokatzen ari zarela edo ondorenean eskuetan, eskumuturretan edo besoetan mina izaten jarraitzen baduzu, utzi jokatzeari eta galdetu mediku bati.

Zure telefonoko jokoak erabiltzean, eskuetako, besoetako, sorbaldako, lepoko edo gorputzeko beste atalen bateko giharretako mina eduki dezakezu. Segitu jarraibideei tendinitisa, karpoko tunelaren sindromea edo muskuluetako edo hezurretako beste lesiorik ez izateko:

#### **BABESTU BELARRIAK**

⁄.ନ)

Entzumen-arazorik ez izateko, ez erabili bolumen altua denbora luzez. Kontuz ibili entzungailua erabiltzean gailua belarritik gertu badago.

#### **• BIZITZA PRIBATUA ERRESPETATZEA:**

Telefono mugikorrekin argazkiak ateratzeari eta soinuak grabatzeari buruz zure herrialdean indarrean dauden lege eta arauak errespetatu egin behar dituzu. Arau eta lege horien arabera, baliteke erabat debekaturik egotea beste pertsona batzuen edo haien ezaugarri pertsonalen argazkiak egitea eta/edo haien ahotsak grabatzea eta argazki edo grabazio horiek erreproduzitzea edo banatzea, bizitza pribatua urratzen dela uler bailiteke. Erabiltzailearen ardura da dagokion baimena duela ziurtatzea, beharrezkoa bada, elkarrizketa pribatuak edo konfidentzialak grabatzeko edo beste pertsona bati argazkiak ateratzeko; zure mugikorraren fabrikatzaileak, banatzaileak edo saltzaileak (eta operadoreak) ez dute izango telefonoa behar ez bezala erabiltzeak eragindako ondorioen ardurarik.

#### **• BATERIA:**

Aireportuetako araudiaren arabera, zure bateria ez dago kargatuta. Lehenbizi, kargatu.

#### **Pieza bat baino gehiagoko gailuetarako:**

Kontuan izan jarraibide hauek:

- Ez ireki bateria (substantzia kimikoak jariatzeko eta erretzeko arriskua dago).
- Ez egin zulorik bateriari, ez desmuntatu eta ez eragin zirkuitulaburrik.

- Ez bota sutara, ezta zaborretara ere, eta ez eduki 60 °C-tik gorako tenperaturetan.

Bateria bota nahi baduzu, ziurtatu indarrean dauden ingurumena babesteko legeen arabera berreskuratuko dela. Ez erabili bateria sortu zen helbururako ez den beste erabilera baterako. Ez erabili inoiz hondatutako bateriarik edo TCL Communication Ltd-ek eta/edo haren filialek aholkatu gabekorik.

#### **Atera ezin den bateria eta pieza bat baino gehiago dituzten gailuetarako:**

Kontuan izan jarraibide hauek:

- Ez saiatu bateria ateratzen, ordezkatzen edota irekitzen.
- Ez egin zulorik bateriari, ez desmuntatu eta ez eragin zirkuitulaburrik.
- Ez jarri telefonoa sutan, ez eta zaborretan ere; ez eduki 60 ºC-tik gorako tenperaturetan.

Telefonoa eta bateria indarrean dagoen ingurumenlegeria aintzat hartuta bota behar dira.

#### **Pieza bakarreko gailuetarako:**

Kontuan izan jarraibide hauek:

- Ez saiatu atzeko estalkia kentzen.
- Ez saiatu bateria ateratzen, ordezkatzen edota irekitzen.
- Ez zulatu telefonoaren atzeko estalkia.
- Ez jarri telefonoa sutan, ez eta zaborretan ere; ez eduki 60 ºC-tik gorako tenperaturetan.

Telefonoak eta bateriak pieza bakarra osatzen dute, eta indarrean dagoen ingurumen-legeria aintzat hartuta bota behar dira.

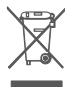

Zure telefonoak, bateriak edo osagarriek ikur hau badute, gune hauetako batera eraman behar dituzu gehiago erabil ezin ditzakezunean:

- Ekipo-mota horientzako edukiontzi bereziak dituzten udal-hondakinak deuseztatzeko zentroetara.
- Saltokietako edukiontzietara.

Produktuak birziklatu egingo dira, ingurumenean substantziarik ez zabaltzeko, eta haien osagaiak berrerabili egingo dira.

Europar Batasuneko herrialdeetan:

Doakoa da bilketa-puntuetara sartzea, eta ikur hori duten produktu guztiak toki horietan utzi behar dira.

Europar Batasuneko kide ez diren herrialdeetan:

Herrialde edo eskualde horretan biltzeko eta birziklatzeko aukera badago, produktu horiek ez dira bota behar zakarrontzi arruntetara. Bilketa-puntuetara eraman behar dira, birziklatzera.

ERNE! BESTE MODELO BATEN BATERIA JARRIZ GERO, LEHERTZEKO ARRISKUA DAGO. ERABILITAKO BATERIAK BOTATZEKO, SEGI EMANDAKO JARRAIBIDEEI.

#### **• KARGAGAILUAK**

Saretik elikatzen diren kargagailuek 0 °C eta 40 °C bitartean funtzionatzen dute. 0 °C - 40 °C

Informazio-tratamendurako arauak eta bulegoko segurtasunari dagozkionak bete behar ditu telefono mugikorraren kargagailuak. 2009/125/EE Ekodiseinuari buruzko Direktiba ere bete behar du. Zehaztapen elektriko ugari aplika daitezkeenez, gerta liteke herrialde bateko kargagailu batek beste herrialde batean ez funtzionatzea. Diseinatu ziren helbururako soilik erabili behar dira.

# **Uhin elektromagnetikoak.**

Telefono mugikorren modelo guztiek nazioarteko eskakizunekin (ICNIRP) edo Europako 2014/53/EU (RED) direktibarekin bat etorri behar dute, eta hori, gainera, merkatuan sartu aurretik bete beharreko baldintza da.

Osasuna eta segurtasun publikoa babestea, batez ere telefono mugikorren erabiltzaileena, eskakizun edo direktiba horien funtsezko betebeharra da.

#### GAILU HONEK UHIN ELEKTROMAGNETIKOEKIKO ESPOSIZIOARI BURUZKO NAZIOARTEKO ARAUAK BETETZEN DITU

Gailu mugikor hau irrati-uhinen transmisorea eta hartzailea da. Nazioarteko arauek gomendatutako irrati-uhinekiko (irrati-maiztasuneko eremu elektromagnetikoak) esposizio-mugak ez gainditzeko moduan diseinatu da. Jarraibide horiek ICNIRP zientziaerakunde independenteak sortu ditu, eta pertsona ororen adina eta osasun-egoera gorabehera segurtasuna bermatzeko diseinatutako babes-tarteak dituzte.

Irrati-uhinekiko esposizioaren arauen neurketa-unitatea absortzio espezifikoaren koefizientea edo SAR da. Telefono mugikorretarako, 2 watt/kilogramo SAR muga dago.

SAR kalkulatzeko probak funtzionamendu estandarreko posizioetan egiten dira, eta telefonoak potentziamaila ziurtatu handienera transmititzen du probaturiko frekuentzia-banda guztietan. ICNIRPren arabera, hauek dira gailu-modelo honetarako SAR balio handienak:

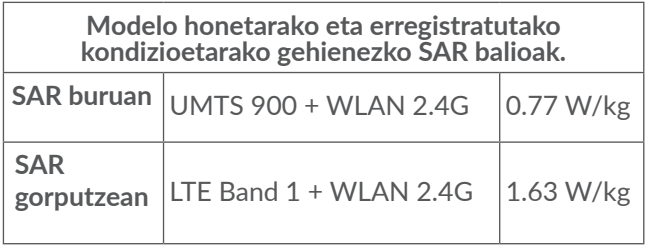

#### 5033D

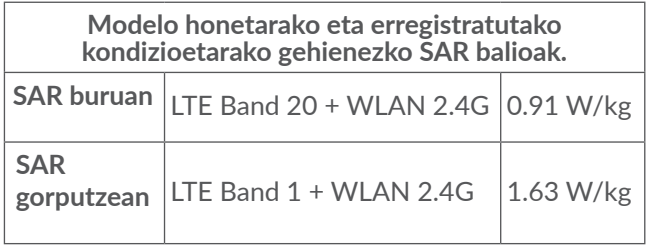

#### 5033Y

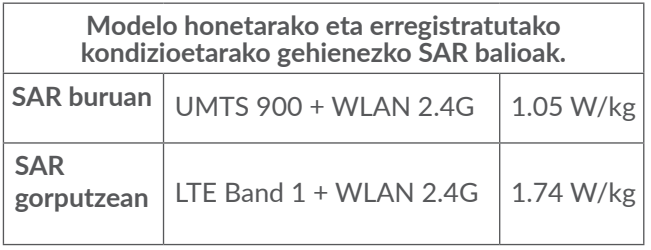

5033X Gailua erabiltzean, haren benetako SAR balioak adierazitako balio horiek baino askoz txikiagoak dira. Izan ere, eraginkortasun-sistema betetzearren eta sareko interferentziak murriztearren, telefonoaren potentzia operatiboa automatikoki murrizten da deiak egiteko potentzia osoa behar ez denean. Gailuaren potentziairteera zenbat eta txikiagoa izan, orduan eta txikiagoa izango da SAR balioa.

> Gorputzeko SAR probak egiteko, 5 mm-ko tartea utzi da gorputzaren eta telefonoaren artean. Telefonoa erabiltzen denean irrati-maiztasunarekiko esposizioari buruzko arauak betetzeko, gutxienez tarte hori utzi beharko litzateke telefonoaren eta gorputzaren artean.

Zuk erabiltzen duzun osagarria baimendua ez bada, ziurtatu produktuak ez duela metalik eta telefonoa gorputzetik tarte horretara geratzen dela.

Osasunaren Mundu Erakundeak, FDAk (US Food and Drug Administration, Elikagaiak eta Sendagaiak Kontrolatzeko Estatu Batuetako Erakundea) eta beste erakunde batzuek jakinarazi dute kezkatuta daudenek eta esposizioa murriztu nahi dutenek esku libreko gailu bat erabil dezaketela telefonoa burutik eta gorputzetik urrun edukitzeko deietan, edo telefonoan igarotzen duten denbora murritz dezaketela.

Informazio gehiago izateko, ikusi www.alcatelmobile. com gunea.

OMEk eremu elektromagnetikoei eta osasun publikoari buruz duen informazio osagarria Interneteko helbide honetan aurkituko duzu: http://www.who.int/peh-emf.

Zure telefonoak barneko antena bat du. Komunikazioetan funtzionamendu-kalitaterik onena izateko, ez ukitu, eta ez hondatu.

Gailu mugikorrek funtzio ugari dituztenez, belarriaren ondoan erabiltzeaz gain, beste posizio batzuetan ere erabil daitezke. Entzungailuekin edo USB datukablearekin erabiltzean, gailuak zehaztutako jarraibideak bete behar ditu. Beste osagarriren bat erabili behar baduzu, ziurtatu ez duela inolako metalik, eta jarri telefonoa gorputzetik 5 mm-ra gutxienez.

Kontuan izan gailua erabiltzen dizunean balitekeela zure datu pertsonal batzuk gailu nagusiarekin partekatzea.

Zure ardura da zure datu pertsonalak babestea, eta ez partekatzea baimendurik gabeko gailuekin edo zure gailura konektatutako hirugarrenen gailuekin. Wifia duten produktuen kasuan, konfiantzazko wifi-sareetara bakarrik konektatu Gainera, zure produktua sarbide-puntu gisa erabiltzen duzunean (posible den kasuetan), erabili sareko segurtasuna. Aholku hauek beteta, zure gailura baimendu gabe sartzea saihestuko duzu. Mugikorrak hainbat lekutan gorde dezake informazio pertsonala, adibidez, SIM txartelean, memoria-txartelean eta telefonoaren memorian. Egiaztatu informazio pertsonal guztia ezabatu duzula gailua birziklatu, itzuli edo bota aurretik. Hautatu kontu handiz zure aplikazio eta eguneraketak, eta instalatu konfiantzazko iturrietatik soilik. Zenbait aplikaziok zure telefono mugikorraren errendimenduari eragin diezaiokete, eta informazio pribatura sartu, adibidez, kontuko datuetara, deien datuetara, kokapenaren xehetasunetara eta sareko baliabideetara.

Kontuan izan TCL Communication Ltd-rekin partekatutako datu guztiak datuak babesteko legediari jarraituz biltegiratzen direla. Hala, TCL Communication Ltd-ek datu pertsonal guztiak babesteko neurri tekniko eta antolaketako neurri egokiak hartzen eta aplikatzen ditu; esate baterako, baimendu gabeko edo legez kanpoko datu-prozesatzearen aurkakoak edo datuok galtzearen edo ustekabean hondatzearen aurkakoak. Neurri horiek segurtasun-maila egokia emango dute, hauek kontuan hartuz:

- (i) eskura dauden baliabide teknikoak,
- (ii) neurriak inplementatzeak duten kostua,
- (iii) datu pertsonalak prozesatzeak dakartzan arriskuak, eta
- (iv) prozesatutako datuen sentikortasun-maila.

Edozein unetan sar zaitezke zure datu pertsonaletan, eta datuok alda eta edita ditzakezu, zure erabiltzaile-kontuan sartuz, zure erabiltzaile-profila bisitatuz edo zuzenean gurekin harremanetan jarriz. Guk zure datu pertsonalok editatzea edo ezabatzea nahi baduzu, zure nortasuna frogatzeko eskatuko dizugu beharbada, zure eskaria bete aurretik.

# **Baimenak..........................................**

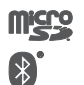

MicroSD-ren logotipoa marka komertziala da.

Bluetooth hitzaren marka eta logotipoak Bluetooth SIG, Inc. enpresarenak dira, eta TCL Communication Ltd-k eta haren filialek lizentziapean erabiltzen dituzte marka horiek. Beste marka eta izen komertzial batzuk beren jabeenak dira. **Alcatel 5033X/5033D/5033Y** Bluetootharen IDa D038401

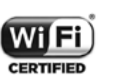

Wi-Fi logotipoa Wi-Fi Allianceren ziurtatzemarka da.

Ekipo hau Europako herrialde guztietan erabil daiteke.

Gailu hau EBko estatu guztietan erabil daiteke inolako murrizketarik gabe.

Google, Googleren logotipoa, Android, Androiden logotipoa, Google Search<sup>™</sup>, Google Maps<sup>™</sup>, Gmail<sup>™</sup>, YouTube, Google Play Store, Google Latitude<sup>™</sup> eta Hangouts™ Google Inc.-ren marka komertzialak dira.

Googlek sortutako edo partekatutako lanetatik erreproduzitzen edo aldatzen da Android gailua, eta Creative Commons 3.0 Attribution lizentzian deskribatzen diren terminoen arabera erabiltzen da (**Ezarpenak** > **Telefonoari buruz** > **Lege-informazioa** aukeran **Googleren lege-oharrak** sakatuz gero bistaratuko da testua) (1).

Kode irekiko programak (http://opensource.org/,mtd, msdosfs, netfilter/iptables eta initrd, objektu-kodean) eta lizentziapean (GNUren eta Apacheren lizentziapean) eskuratutako kode irekiko beste programa batzuk erabiltzen dituen produktu bat eskuratu duzu.

Eskatutako iturri-kodeen kopia oso bat emango dizugu TCL Communication Ltd-k produktua ematen duenetik hasi eta hiru urteko epean.

Hemen deskargatu ditzakezu jatorrizko kodeak: http:// sourceforge.net/projects/alcatel/files/. Jatorrizko kodea ematea doakoa da Internetetik eskuratuz gero.

Honen bidez jakinarazten dugu Europar Batasunean/ EEEn/Suitzan bakarrik balio duela jabetza intelektualaren eskubideen urraketen aurkako azken erabiltzailearen bermeak.

Azken erabiltzaileak produktua esportatu edo garraiatzen badu, edo Europar Batasunetik/EEEtik/Suitzatik kanpo erabiltzen, produktuarekiko fabrikatzaileak eta haren hornitzaileek dituzten erantzukizun, berme edo kalteordain guztiak iraungi egingo dira, barne direla jabetza intelektualaren eskubideen urraketei lotutako kalteordainak.

# **Informazio orokorra .....................**

# **Informazio orokorra.............**

- **Interneteko helbidea: www.alcatelmobile.com**
- **Bezeroarentzako arreta:** ikusi telefonoarekin datorren «ZERBITZUAK» liburuxka, edo bisitatu gure webgunea.
- **Fabrikatzailea:** TCL Communication Ltd.
- **• Helbidea:** 5/F, Building 22E, 22 Science Park East Avenue, Hong Kong Science Park, Shatin, NT, Hong Kong.
- **• Etiketa elektronikoa**: sartu aukera honetan **Ezarpenak**  > **Araudiak eta segurtasuna** ukituta, edo sakatu \*#07#; etiketatzeari buruzko informazio gehiago aurkituko  $d$ uzu $(1)$ .

(1) Baliteke herrialde batzuetan eskuragarri ez egotea.

(1) Herrialdearen arabera.

Gure webgunean, ohiko galderen atala kontsultatu dezakezu (FAQ). Posta elektroniko bidez ere jar zaitezke gurekin harremanetan, edozein zalantza galdetzeko.

Irrati-ekipo honek irrati-maiztasun eta potentzia maximoekin funtzionatzen du. Hona hemen datuak:

2G 850/900: 33 dBm

2G 1800/1900: 30 dBm

3G B1/2/5/8 (2100/1900/850/900): 24 dBm

4G 1/3/7/8/20 (2100/1800/2600/900/800): 23 dBm Bluetooth: < 20 dBm

802.11 b/g/n: 2,4 GHz-eko banda < 20 dBm NFC 13,56 MHz: < 25 dBuA/m 10 m-ra (1).

**• Araudiari buruzko informazioa**

Honen bidez, TCL Communication Ltd-k adierazten du irrati-ekipo honek (**Alcatel 5033X/5033D/5033Y**  modeloa) 2014/53/EU Direktiba betetzen duela.

CE adostasun-deklarazioaren testu osoa Interneteko helbide honetan dago: http://www.alcatelmobile.com/ EU\_doc

#### • **Informazio osagarria**:

Irrati-ekipoak ondo funtzionatzea eragiten duten osagarrien eta osagaien deskribapena, softwarea barne, CE adostasun-deklarazioaren testu osoan irakur daiteke, Interneteko helbide honetan: http://www. alcatelmobile. com/EU\_doc

#### **Lapurreten aurkako babesa (1)**

Zure telefonoa IMEI zenbakiarekin (serie-zenbakia) identifikatuta dago; paketearen etiketan eta telefonoaren memorian dago zenbaki hori. Telefonoa erabiltzen duzun lehen aldian zenbakia idatziz jasotzea eta leku seguru batean gordetzea gomendatzen dizugu (\*#06# sakatuta). Gerta liteke poliziak edo zure operadoreak eskatzea telefonoa lapurtuz gero. Telefonoa lapurtzen badizute, zenbaki horrekin, telefonoaren funtzionamendua blokeatu ahal izango duzu, eta beste inork ezingo du erabili, ezta SIM txartel berria jarrita ere.

#### **Erantzukizunetatik salbuestea**

Litekeena da desberdintasunak egotea eskuliburu honen eta telefonoaren benetako funtzionamenduaren artean, zure telefonoaren softwarearen bertsioaren arabera edo operadore bakoitzaren zerbitzu espezifikoen arabera.

(1) Galdetu operadoreari zerbitzu hau baduzun ala ez.

TCL Communication Ltd-k ez du bere gain hartuko desberdintasun horien (halakorik balego) legeardurarik, ez eta haiek izan ditzaketen ondorioenik ere. Erantzukizun hori operadoreak soilik izango du. Hirugarren batzuek gailuan sartzeko bidaltzen dituzten materialak ("Hirugarren batzuen materialak") izan ditzake entzungailu honek, jatorri-kodeko edo exekutagarriko softwarea eta aplikazioak barne. Telefono honetako hirugarren batzuen material guztiak bere horretan azaltzen dira, inolako bermerik gabe (ez espliziturik ez inpliziturik). Eroslea arduratzen da TCL Communication Ltd-k gailu mugikorren eta telefonoen fabrikatzaile gisa dagozkion betebehar guztiak bete izanaz, jabetza intelektualeko eskubideen arabera. TCL Communication Ltd-k inola ere ez du bere gain hartuko hirugarren batzuen materialek dituzten funtzionamendu-akatsen edo telefono honekin nahiz beste gailuren batekin batera aritzeko dituzten bestelako akatsen gaineko ardura. Legearen arabera, TCL Communication Ltd-k ez du erantzukizunik erreklamazioetan, demandetan, auzietan edota ekintzetan, eta, zehatzago (baina ez muga horrekin), erantzukizun zibileko ekintzetan, hirugarren batzuen material horien erabileran edo erabiltzeko saiakeran sortzen den edozein ardurari dagokionez. Bestalde, TCL Communication Ltd-k doan eman dituen uneko Hirugarrenen materialek ordaintzeko eguneratzeak eta bertsio berriak izan ditzakete etorkizunean. TCL Communication Ltd-k kostu gehigarriei eta bestelakoei lotutako ardura oro ukatzen du; eroslearena izango da

ardura hori. TCL Communication Ltd ez da erantzule aplikazioren bat ez badago eskuragarri, eroslearen operadorearen eta herrialdearen araberakoa baita eskuragarritasuna. TCL Communication Ltd-k une oro du eskubidea bere telefonoetan hirugarren batzuen materialak gehitzeko edo kentzeko, aldez aurretik jakinarazi gabe. TCL Communication Ltd-k inola ere ez du izango erantzukizunik material horiek kentzeak izan ditzakeen eraginetan.

# $1$  Zure telefonoa..

# **1.1 Teklak eta konektoreak**

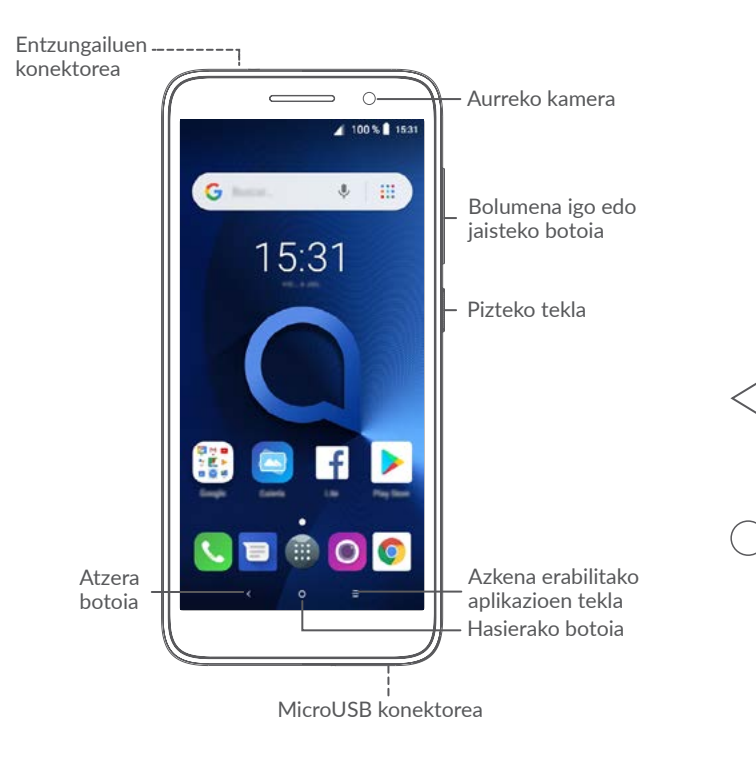

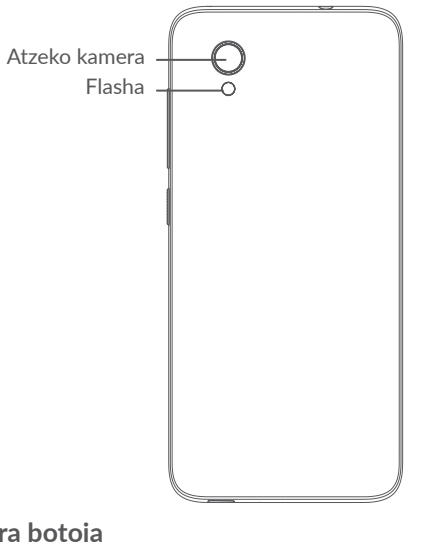

#### **Atzera botoia**

• Ukitu tekla hori aurreko pantailara itzultzeko edo, besteak beste, elkarrizketa-koadro bat, aukera-menua edo jakinarazpen-panela ixteko.

#### **Hasierako botoia**

• Aplikazio edo pantaila batean zaudela, ukitu tekla hau pantaila nagusira itzultzeko.

- Luze sakatu Google Now pizteko. Besteak beste, honetarako da lagungarri aplikazio hori: jatetxeei buruzko informazioa eta haien helbidea emateko, pantailan atzematen duen edukiaren arabera.
- **Azkena erabilitako aplikazioen botoia**
	- Ukitu tekla hau azkena erabilitako aplikazioen irudi-zerrenda bat irekitzeko.
	- **Pizteko tekla**
	- Sakatu: Pantaila blokeatzeko edo pizteko.
	- Luze sakatu: Menu mugikor bat bistaratuko da, aukera hauekin: **Berrabiarazi/ Itzali/Hegaldi modua**.
	- Pantaila-argazki bat egiteko, luze sakatu **pizteko** tekla eta **bolumena jaisteko** tekla.
	- Luze sakatu **pizteko** tekla, 10 segundoz baino gehiagoz, berrabiaraztera behartzeko.
	- **Bolumen-teklak**
	- Deiak egiteko moduan, deiaren bolumena doitzeko.
	- Musika/bideo/streaming-moduetan, multimediaaplikazioen bolumena doitzeko.
- Modu arruntean zaudela, dei-tonuaren bolumena doitzeko.
- Sarrerako dei baten txirrina isilarazteko.
- Kameraren aurrebistan, sakatu bolumena igotzeko edo **jaisteko** tekla argazki bat egiteko, edo luze sakatu argazki-ateratze jarraitua abiarazteko.

# **1.2 Martxan jartzea**

## **1.2.1 Konfigurazioa**

- **1** Atzeko tapa jartzea eta kentzea
- **2** MicroSD txartela jartzea eta ateratzea
- **3** SIM txartela jartzea eta ateratzea.

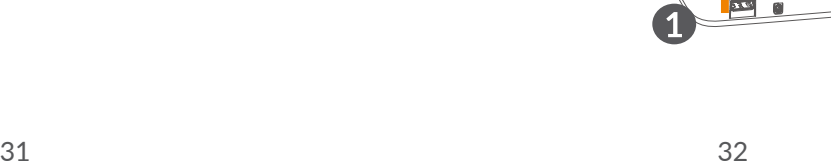

#### **5033X/5033Y**

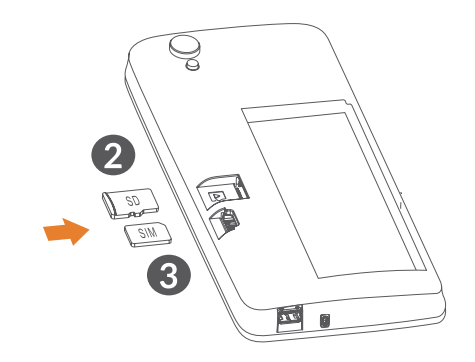

**5033D** 

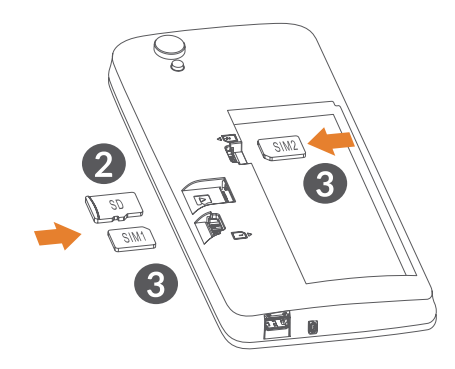

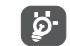

Telefono hau nanoSIM txartelekin soilik da bateragarria. Ez saiatu bestelako SIM txartelik sartzen (hala nola mini edo nano), telefonoa hondatzeko arriskua baitago.

#### **Bateria kargatzea**

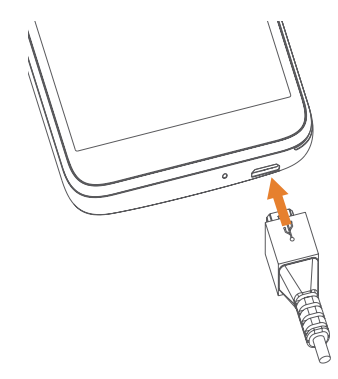

Bateria osorik kargatzea gomendatzen da  $\blacksquare$ . Kargaegoeraren ehunekoa pantailan bistaratzen da. Bateria kargatu ahala, ehunekoa igotzen joango da.

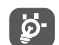

Bateria- eta energia-kontsumoa murrizteko, bateria erabat kargatzen denean, deskonektatu kargagailua entxufetik, eta, erabiltzen ari ez zarenean, besteak beste, itzali wifi-aplikazioak, GPSa, bluetootha edota bigarren mailan exekutatzen direnak, eta murriztu pantaila piztua ikusteko tartea.

#### **1.2.2 Telefonoa piztea**

Luze sakatu **pizteko** tekla, harik eta telefonoa piztu arte; behar izanez gero, desblokeatu telefonoa (irristatu, PINa, pasahitza edo eredua) eta baieztatu. Pantaila nagusia bistaratuko da.

PIN kodea ez badakizu edo ahaztu egin bazaizu, jarri harremanetan sare-operadorearekin. Ondo gorde PIN kodea.

#### **1.2.3 Telefonoa itzaltzea**

Luze sakatu **pizteko** tekla telefonoaren aukerak agertzen diren arte, eta, ondoren, hautatu **Itzali**.

# **1.3 Pantaila nagusia**

Zure elementu gogokoenak edota sarrien erabiltzen dituzunak (aplikazioak, lasterbideak, karpetak eta widgetak) jar ditzakezu pantaila nagusian, azkar iristeko. Sakatu **Hasteko** tekla, pantaila nagusira itzultzeko.

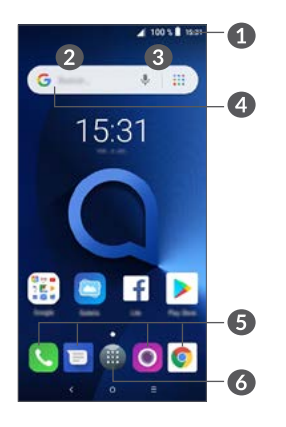

#### **1 Egoera-barra**

- Egoera-adierazleak/jakinarazpena
- Ukitu hau eta irristatu beherantz jakinarazpenpanela irekitzeko.
- **4 Googleren bilaketa-barra**
	- Ukitu **2** , testu-bilaketako pantailan sartzeko.
	- Ukitu **3** , ahots bidezko bilaketa-pantailan sartzeko.

### **5 Gogoko aplikazioen ontzia**

- Aplikaziora sartzeko.
- Luze sakatu, aplikazioak mugitzeko edo ezabatzeko.

 **6** Aplikazioen panelera sartzeko.

#### **Pantaila alderantzikagarria**

Bateragarria da telefonoa alderantzikatze funtzioarekin. Pantaila nagusian, ukitu aplikazioen panela irekitzeko, eta, ondoren, ukitu **Ezarpenak > Pantaila > Biratu pantaila automatikoki** funtzio hau aktibatzeko.

#### **1.3.1 Ukipen-pantaila erabiltzea**

**Ukitzea**

Aplikazio batera sartzeko, ukitu hatzarekin.

**Luze sakatzea**

Elementuetan eskuragarri dauden aukeretan sartzeko, luze sakatu. Adibidez, hautatu kontaktuetako kontaktu bat, luze sakatu, eta aukera-zerrenda bat bistaratuko da pantailan.

# **Arrastatzea**

Luze sakatu elementu bat, eta irristatu beste kokaleku batera.

**Irristatzea**

Irristatu pantaila aplikazio, argazki eta webguneetan gora eta behera mugitzeko. Horizontalean ere lerra dezakezu pantaila.

# **Azkar irristatzea**

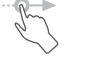

Irristatzearen antzekoa da, baina leunago eta bizkorrago egin behar da.

# **Hatzak elkartzea eta bereiztea**

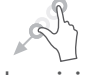

Jar itzazu bi hatz pantailan, eta bereizi edota elkartu pantailako elementu bat hurbiltzeko edo urruntzeko.

Telefono horrek aukera ematen du **kamera**n eta **galeria**n ere hatzarekin zooma egiteko. Ukitu bi aldiz pantaila tamaina handitzeko/murrizteko.

# **Biratzea**

Aldatu automatikoki pantailaren orientazioa (horizontaletik bertikalera) telefonoa albo batera biratuz, pantailaren ikuspegi hobea izateko

#### **1.3.2. Egoera-barra**

Egoera-barratik, telefonoaren egoera (eskuinean) eta jakinarazpenen informazioa (ezkerrean) bistaratu ditzakezu.

Irristatu behera egoera-barra, jakinarazpenak ikusteko, eta arrastatu berriro bizkor konfiguratzeko panela irekitzeko.

Ixteko, ukitu eta irristatu gorantz. Jakinarazpenik baldin badago, ukitu egin daitezke, zuzenean irakurtzeko.

#### **Jakinarazpen-panela**

Jakinarazpenik baduzu, ukitu eta irristatu egoera-barra beherantz, jakinarazpen-panela irekitzeko eta informazio xehatua irakurtzeko.

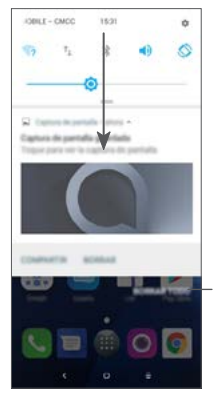

Jakinarazpen guztiak ezabatzeko (uneko jakinarazpenak ez dira ezabatuko).

#### **Konfigurazio azkarreko panela**

Ukitu eta irristatu jakinarazpen-panela beherantz, konfigurazio azkarreko panela irekitzeko. Ukitu ikonoak funtzioak aktibatzeko edo desaktibatzeko edo moduak aldatzeko.

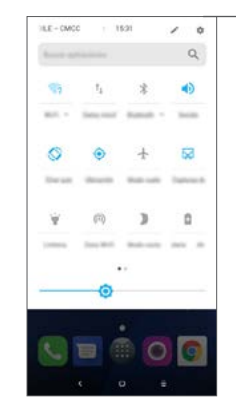

Ireki **Ezarpenak**, doikuntza guztien zerrenda ikusteko.

#### **1.3.3 Pantaila blokeatzea eta desblokeatzea**

Zure telefonoa eta pribatutasuna babesteko, telefonoaren pantaila blokea dezakezu, eredua, PINa, pasahitza, hatz-marka edo beste aukera batzuk erabilita.

#### **Pantaila desblokeatzeko eredu bat sortzea**

• Pantaila nagusian, ukitu aplikazio-panela irekitzeko, eta, ondoren, ukitu **Ezarpenak > Segurtasuna eta kokapena > Pantailaren blokeoa**.

• Marraztu zure eredu pertsonala.

#### **Telefonoaren pantaila blokeatzeko**

Sakatu behin **pizteko** tekla pantaila blokeatzeko.

#### **Telefonoaren pantaila desblokeatzeko**

Sakatu behin **pizteko** tekla, pantaila pizteko; irristatu hatza, pantaila desblokeatzeko sortu duzun eredua egiteko; edo sartu PINa, pasahitza, hatz-marka edo konfigurazioan aukeratu pantaila desblokeatzeko.

Pantaila-blokeo bezala **Irristatu** hautatu baduzu, sakatu **pizteko** tekla pantaila argitzeko, eta, ondoren, irristatu gora pantaila desblokeatzeko.

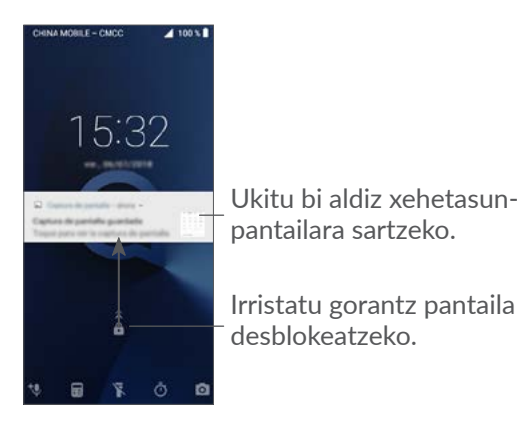

### **1.3.4 Pantaila nagusia pertsonalizatzea**

#### **Gehitzea**

Luze sakatu karpeta bat, aplikazio bat edo widget bat, eta irristatu elementua zuk nahi duzun pantailara.

#### **Beste toki batean jartzea**

Luze sakatu elementu bat, irristatu nahi duzun tokira eta askatu. Pantaila nagusian nahiz gogokoen ontzian mugi ditzakezu elementuak. Luze sakatu pantailaren ezkerraldeko edo eskuinaldeko ikonoa, elementua beste pantaila nagusi batera arrastatzeko.

#### **Ezabatzea**

Luze sakatu elementu bat, mugitu **Ezabatu** ikonoaren goiko aldera eta askatu.

#### **Karpetak sortzea**

Pantaila nagusian eta gogokoen ontzian lasterbideak eta aplikazioak hobeto antolatzeko, karpeta batera gehi ditzakezu elementu bat bestearen gainean jarrita. Karpeta bati izena aldatzeko, ireki eta ukitu karpetaren izeneko barra, berriro izena idazteko.

#### **Pantaila-atzealdea pertsonalizatzea**

Luze sakatu pantaila nagusiko eremu huts bat, eta, ondoren, ukitu **HORMA-PAPERAK** pantaila-atzealdea pertsonalizatzeko.

#### **1.3.5 Azkena erabilitako widgetak eta aplikazioak**

#### **Widgetak kontsultatzea**

Luze sakatu pantaila nagusiko eremu huts bat, eta, ondoren, ukitu **WIDGETAK,** widget guztiak ikusteko.

Ukitu hautatutako widgeta eta irristatu, zure gogoko pantailara aldatzeko.

#### **Erabilitako azken aplikazioen zerrenda bistaratzea**

Azkena erabilitako aplikazioak kontsultatzeko, ukitu **azkena erabilitako aplikazioen** tekla. Ukitu leihoko miniatura bat aplikazioa irekitzeko.

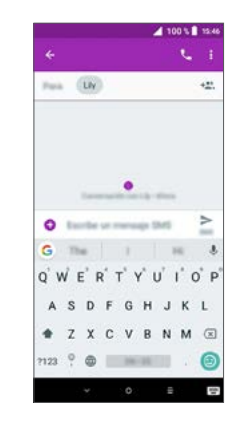

Ukitu miniatura bat eta irristatu eskuinerantz edo ezkerrerantz, edo ukitu **X** aplikazioa ixteko.

Ukitu ( $\blacktriangle$ , pantailaren behealdean, irekita dituzun aplikazio guztiak ixteko.

#### **1.3.6 Bolumena doitzea**

#### **Bolumen-tekla erabiltzea**

Sakatu **bolumen**-tekla bolumena doitzeko. Bibraziomodua aktibatzeko, sakatu **bolumena jaisteko** tekla telefonoak bibratu arte.

#### **Doikuntza-menua erabiltzea**

Pantaila nagusian, ukitu aplikazio-panela irekitzeko, eta, ondoren, ukitu **Ezarpenak > Soinua** multimedia-fitxategien, tonuen alarmen eta abarren bolumena doitzeko.

# **2 Testua idaztea ...........**

# **2.1 Pantailako teklatua erabilita**

#### **Pantailako teklatuaren doikuntzak**

Sakatu **Ezarpenak > Sistema > Hizkuntzak eta idazketa > Teklatu birtuala**, ukitu konfiguratu nahi duzun teklatua, eta aukeran dituzun doikuntzak bistaratuko dira.

#### **Pantailako teklatuaren orientazioa doitzea**

Biratu telefonoa alborantz edo gorantz, pantailako teklatuaren orientazioa doitzeko. Doitzeko, aldatu doikuntzak (ukitu **Ezarpenak > Pantaila > Biratu pantaila automatikoki**).

#### **2.1.1 Gboard**

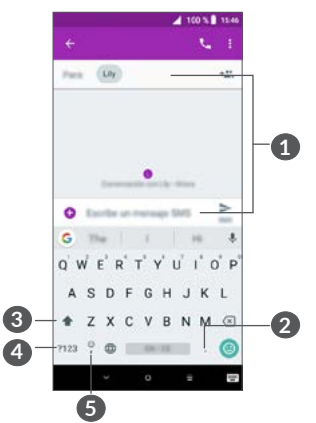

- **1** Testua edo zenbakiak sartzeko balio du.
- **2** Luze sakatu ikurrak hautatzeko.
- **3** Ukitu hau "abc/Abc" moduetan batetik bestera aldatzeko; eta luze sakatu "abc/ABC" modura aldatzeko.
- **4** Ikurren teklatura eta zenbakizko teklatura aldatzeko balio du.
- **5** Luze sakatu hau, testua idazteko moduak bistaratzeko.

# **2.2 Testua editatzea**

Idatzitako testua editatu egin daiteke.

- Luze sakatu edo sakatu bi aldiz editatu nahi duzun testua.
- Mugitu fitxak hautatutako testua aldatzeko.
- Aukera hauek bistaratuko dira: **EBAKI**, **KOPIATU**, **PARTEKATU** eta **HAUTATU GUZTIAK.**

#### **Testu berria ere sar dezakezu, nahiago izanez gero.**

- Ukitu idatzi nahi duzun tokia, edo ukitu eta luze sakatu hutsunea; kurtsoreak keinu egingo du eta fitxa bistaratuko da. Irristatu hatza kurtsorea mugitzeko.
- Testuren bat moztu edo kopiatu baduzu, ukitu fitxa, **ITSATSI** bistaratzeko eta kopiatutako testua itsasteko.

# **3 Telefono-deiak, erregistroak eta kontaktuak.............**

**3.1 Deia ..................................................** 

### **3.1.1 Deitzea**

Deitzeko, ukitu **ka** gogokoen ontzian.

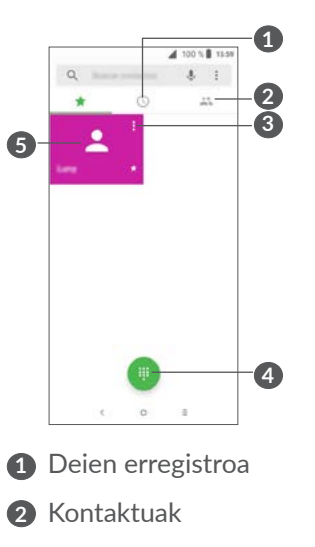

- **3** Kontaktuaren informazioa ikusteko. Horrez gain, kontaktua editatu, ezabatu edo partekatu egin dezakezu, edo mezua bidali diezaiokezu kontaktuari.
	- **4** Teklatua bistaratzeko
		- **5** Bistaratutako zenbakira deitzeko.

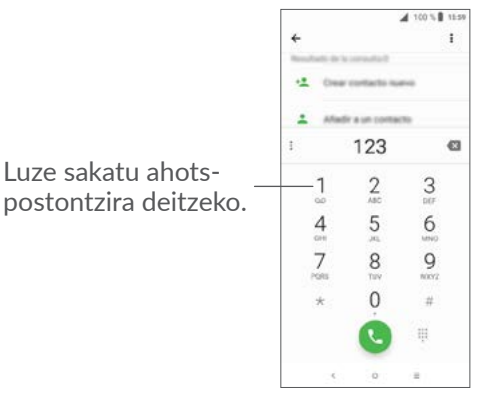

Sartu nahi duzun zenbakia teklatuaren bidez eta ukitu deitzeko, edo hautatu **KONTAKTUAK** edo **TELEFONOA** ataletako kontaktu bat, fitxak mugituz edo ukituz; gero, ukitu deitzeko.

Sartu duzun zenbakia **Kontaktuak** atalean gorde daiteke, **Sortu kontaktua** edo **Kontaktu berria** ukituta.

Nahasten bazara eta okerreko zenbakiak ezabatu nahi badituzu,  $\times$  ukitu behar duzu.

Esekitzeko, ukitu .

#### **Nazioarteko deiak**

Nazioarteko deiak egiteko, luze sakatu  $\int$ "+" ikurra idazteko. Ondoren, idatzi herrialdearen nazioarteko aurrezenbakia eta telefono-zenbaki osoa, eta ukitu

#### **Larrialdi-deia**

Zure telefonoak sare-estaldura baldin badu, markatu larrialdi-zenbakia eta ukitu **tekla larrialdi-deia egiteko.** SIM txartelik gabe ere funtzionatzen du, baita PIN kodea sartu gabe ere.

#### **3.1.2 Deiei erantzutea edo ez onartzea**

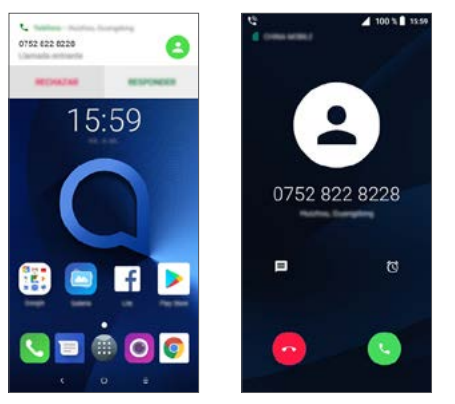

Dei bat jasotzen baduzu, deiaren leiho bat bistaratuko da pantailaren goiko aldean. Ukitu **BAZTERTU** deia ez hartzeko edo **ERANTZUN** deiari erantzuteko. Ukitu deiaren leihoa telefonoan deien pantaila irekitzeko.

Telefono-deien pantailan:

- Ukitu deiari erantzuteko.
- Ukitu  $\sim$  deia ez onartzeko.
- $\bullet$  Ukitu  $\blacksquare$  deia ez onartu eta aurrez idatzitako mezu bat bidaltzeko.
- Ukitu o, deiari erantzuteko gogorarazpen bat ezartzeko.

### **3.1.3 Ahots-postontzira deitzea**

Deirik ez galtzeko, sareak ahots-postontziaren zerbitzua du. Zerbitzu horrek erantzungailu gisa funtzionatzen du, eta edozein unetan kontsultatu dezakezu postontzi hori.

Ahots-postontzira sartzeko, sakatu luze  $\frac{1}{1}$  tekla.

Ahots-postontzian mezu bat jasoz gero, o ikonoa bistaratuko da egoera-barran. Ireki jakinarazpen-panela, eta ukitu **Ahots mezu berria.**

### **3.1.4 Telefonoz hitz egiten ari zarela**

Hitz egiten ari zarela bolumena doitzeko, sakatu **bolumen**-tekla.

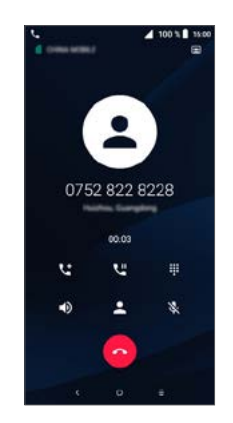

- Ukitu hau uneko deia amaitzeko.
- Ukitu hau behin, bozgorailu aktibatzeko, dei batean. Ukitu ikono hau berriro, bozgorailua desaktibatzeko.
- Ukitu hau behin, uneko deia isilarazteko. Ukitu ikono  $\mathcal{L}$ hau berriro soinua ezartzeko.
- $\frac{1}{1}$ Ukitu hau markatzeko teklatua bistaratzeko.
- UU Ukitu hau behin, uneko deia zain uzteko. Ukitu ikono hau deia berreskuratzeko.
- **L<sup>+</sup>** Ukitu beste dei bat gehitzeko.
- 
- Ukitu hemen **kontaktuen** aukerak irekitzeko.
- Dei batean ukipen-pantaila konturatu gabe ez ukitzeko, pantaila automatikoki blokeatuko da telefonoa belarrira gerturatzean, eta desblokeatu handik urruntzean.

#### **3.1.5 Zenbait dei kudeatzea**

Telefono honekin, zenbait dei kudeatu ditzakezu aldi berean.

#### **Deiak txandakatzea**

Bi dei onartzen badituzu, ukitu kontaktuaren zenbakia edo izena dei batetik bestera aldatzeko. Uneko deia zain utzi eta bestera alda zaitezke.

#### **Konferentziak (1)**

Honela ezar dezakezu telefono-konferentzia bat:

- Deitu telefono-konferentziako lehenengo solaskideari.
- Ukitu  $\mathbf{t}^*$  beste dei bat gehitzeko.
- Idatzi konferentziara gehitu nahi duzun pertsonaren zenbakia, eta ukitu . **Telefonoa** edo **Kontaktuak** aukeretatik ere gehi ditzakezu parte-hartzaileak.
- $\bullet$  Ukitu  $\uparrow$  talde-dei bat hasteko.
- Ukitu  $\bullet$  talde-dei bat amaitzeko eta parte-hartzaile guztiak deskonektatzeko.

#### **3.1.6 Deiaren doikuntzak**

Ukitu **deien** pantailan; eta, ondoren, ukitu **Ezarpenak**  telefonoa eta kontaktuak konfiguratzeko.

<sup>(1)</sup> Zure sare-operadorearen arabera.

# **3.2 Dei-erregistroa**

**Deien** pantailan **(C)** sakatuta, deien erregistrora sar zaitezke, galdutako, egindako eta jasotako deiak ikusteko.

Ukitu **i** informazioa ikusteko eta beste eragiketa batzuk egiteko: dei berri bat egiteko, SMS bat bidaltzeko kontaktuari edo zenbakiari, deiari buruzko informazio xehatua ikusteko, edo deia ezabatzeko.

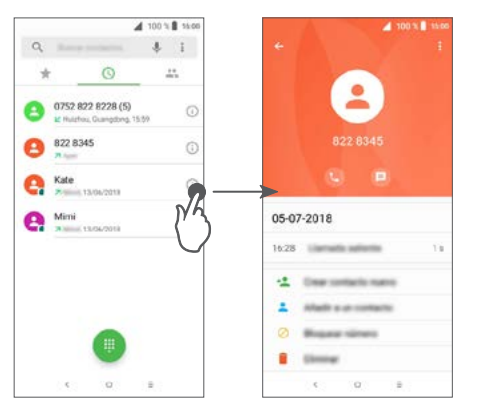

Ukitu **historia guztia ezabatzeko**.

**3.3 Kontaktuak ......................................** 

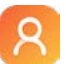

**Kontaktuak** aukerari esker, aise eta azkar irits zaitezke harremanetan jarri nahi duzun jendearengana. Zure telefonoan kontaktuak bistara eta sor ditzakezu, eta Gmaileko edota Interneteko nahiz zure telefonoko beste aplikazio batzuetako kontaktuekin sinkroniza ditzakezu.

### **3.3.1 Kontaktuak kontsultatzea**

Zure kontaktuak ikusteko, ukitu **a** aplikazioen panelean.

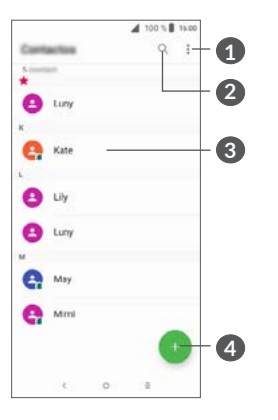

- **1** Kontaktu-zerrendako aukera-menua bistaratzeko.
- **2** Ukitu hau kontaktuak bilatzeko.
- **3** Kontaktu bizkorren panela irekitzeko.

Luze sakatu, ezabatu nahi dituzun kontaktuak hautatzeko.

**4** Kontaktu berri bat gehitzeko.

Ezabatutako kontaktuak telefonoko beste aplikazio batzuetatik ere ezabatuko dira, baita Internetetik ere, telefonoa sinkronizatzen duzun hurrengo aldian.

#### **3.3.2 Kontaktuak gehitzea**

b.

Ukitu kontaktuen zerrendako aukera, kontaktu berri bat sortzeko.

Idatzi kontaktuaren izena eta gainerako informazioa. Eremu batetik bestera pasatzeko, mugitu pantailan gora eta behera.

#### **1** Amaitu ondoren, ukitu ikono hori gordetzeko.

- **2** Kontaktuari esleitzeko argazki bat hautatu edo atera dezakezu.
- **4** Ukitu hau aukeran dauden etiketak irekitzeko.

#### **Gogokoak erantsi eta ezabatzea (1)**

Gogokoetara kontaktu bat eransteko, ukitu kontaktu bat haren xehetasunak ikusteko, eta, ondoren, ukitu  $\mathbf{x}$ gogokoetara eransteko.

Kontaktu bat gogokoetatik ezabatzeko, ukitu kontaktuen xehetasun-pantailako izarra .

#### **3.3.3 Kontaktuak editatzea**

Kontaktu bati buruzko informazioa editatzeko, ukitu kontaktuaren xehetasunen pantailan.

Amaitu ondoren, ukitu v gordetzeko.

### **3.3.4 Quick Contact for Android erabiltzea**

Ukitu kontaktua Quick contact for Android irekitzeko Ondoren, ukitu edo zenbakia, deitzeko. Mezu bat bidaltzeko, ukitu  $\blacksquare$ .

(1) Telefonoko eta kontuko zenbakiak bakarrik gehi daitezke Gogokoak aukerara.

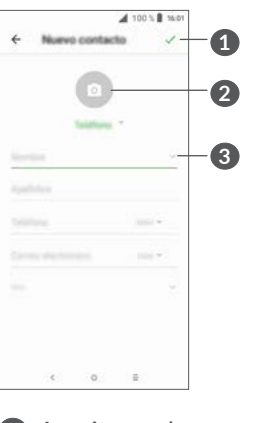

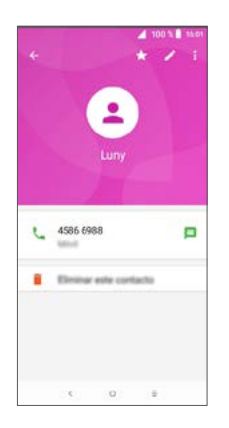

Kontaktu bizkorren paneleko ikonoak kontaktuari eta aplikazioei buruz duzun informazioaren eta telefonoko kontuen araberakoak dira.

#### **3.3.5 Kontaktuak inportatu, esportatu eta partekatzea**

Kontaktuak batetik bestera inporta edo esporta ditzakezu hauen artean: telefonoa, SIM txartela, eta telefonoaren biltegia.

Kontaktuen pantailan, ukitu • aukera-menua irekitzeko. Ukitu **Ezarpenak > Inportatu/Esportatu**, eta, gero, hautatu kontaktuak nondik nora (kontuak, SIM txartela, telefonoa, telefonoaren biltegiratzea, microSD txartela…) inportatu/esportatu nahi dituzun.

Kontaktu bat edo gehiago beste pertsona batzuekin partekatzeko aukera duzu kontaktuaren vCard-a bidaliz bluetootha, gmail… erabiliz.

Ukitu partekatu nahi duzun kontaktua, eta, ondoren, ukitu **:** eta **Partekatu** kontaktuaren xehetasunen pantailan. Hautatu partekatu nahi duzun kontaktua, ukitu , eta, ondoren, hautatu ekintza hori egiteko erabili nahi duzun aplikazioa.

#### **3.3.6 Kontaktuak bistaratzea**

Kontaktuen zerrendan bistaratu nahi dituzun kontaktuzerrendak konfigura ditzakezu kontu bakoitzerako. Ukitu eta, ondoren **Bistaratzeko kontaktuak** kontaktuen zerrendaren pantailan; ondoren, bistaratu nahi dituzun kontaktuak hauta ditzakezu.

Ukitu lehenengo •, eta, ondoren, **Ezarpenak > Bistaratze-aukerak,** zerrenda **Izena** edo **Abizenak** aukeren arabera ordenatzeko, eta izena bistaratzeko modua – **Izena lehenbizi** edo **Abizena lehenbizi** – hautatzeko.

#### **3.3.7 Kontaktuak taldekatzea eta banatzea**

Bikoizketarik ez izateko, ekintza bakar batekin gehi dezakezu edozein konkatu-informazio lehendik dauzkazun kontaktuetara.

Ukitu informazioa gehitu nahi diozun kontaktua, eta ukitu  $\blacktriangleright$  kontaktuak editatzeko pantailara sartzeko. Ondoren, ukitu berriro  $\frac{1}{2}$  eta ukitu **Lotu**.

Une horretan, lehenengo kontaktuarekin zein kontakturen informazioa bateratu nahi duzun hautatu behar duzu. Bigarren kontaktuaren informazioa lehengoaren informazioari batuko zaio, eta bigarren kontaktua desagertu egingo da kontaktuen zerrendatik.

Kontaktuen informazioa zatitzeko, ukitu informazioa zatitu nahi duzun kontaktua, ukitu kontaktua editatzeko pantailara sartzeko; ondoren, ukitu berriro eta, ondoren, ukitu **Ikusi lotutako kontaktuak** eta **BEREIZI** berresteko.

#### **3.3.8 Zenbait kontutako kontaktuak sinkronizatzea**

Zenbait kontutako kontaktuak, datuak eta bestelako informazioa sinkroniza daitezke, telefonoan instalatutako aplikazioen arabera.

Kontu bat gehitzeko, ukitu \* kontaktuen zerrendan, eta ukitu **Ezarpenak > Kontuak**, edo pantaila nagusian, ukitu eta, ondoren, **Ezarpenak > Erabiltzaileak eta kontuak > Gehitu kontua**.

Erantsi nahi duzun kontu-mota hautatu behar duzu: Google, Korporatiboa (Lana), eta abar.

Beste kontu-konfigurazio batzuekin bezala, informazio xehea sartu behar da: erabiltzaile-izena, pasahitza eta abar.

Kontu bat eta hari lotutako informazio guztia ezaba dezakezu telefonotik. Ukitu ezabatu nahi duzun kontua, ukitu > hautatu **Kendu kontua >** eta berretsi.

#### **Sinkronizazio automatikoa**

**Kontuak** pantailan, ukitu **Sinkronizatu automatikoki datuak**; aktibatzen denean, automatikoki sinkronizatuko dira elkarrekin telefonoaren informazioari edo online aplikatutako aldaketa guztiak.

## **4 Mezuak .............................**  E

# **4.1 Mezu berria idaztea**

Telefono mugikor honen bidez, SMSak eta MMSak sortu, aldatu eta jaso ditzakezu.

Mezuetara sartzeko, ukitu

Mezu-zerrendaren pantailan, ukitu testu-/ multimedia-mezuak idazteko.

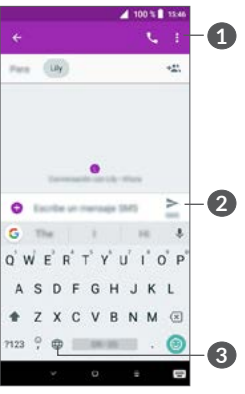

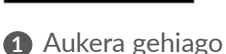

- **2** Testu-mezuak bidaltzeko
- **3** Emojiak eransteko

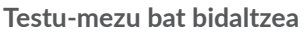

Hartzaileak gehitzeko, idatzi hartzailearen izena edo telefono mugikorraren zenbakia **Hartzailea** barran. Ukitu **Testu-mezua** barra mezuaren testua idazteko. Bukatzen duzunean, ukitu >, testu-mezua bidaltzeko.

 $\boxed{\phi}$ 

Karaktere bereziek (azentudunek) ere handitu egiten dute SMSaren tamaina. Beraz, baliteke hartzaileari zenbait SMS bidaltzea.

#### **Multimedia mezu bat bidaltzea**

Multimedia-mezuetan, bideoak, irudiak, argazkiak, animazioak, diapositibak eta soinuak bidal ditzakezu beste mugikor bateragarri eta helbide elektroniko batzuetara.

SMSak, automatikoki, MMS bihurtuko dira baldin eta multimedia fitxategiak (irudia, bideoa, audioa, etab.), gaia edo posta elektronikoko helbideak eransten badira.

Multimedia-mezu bat bidaltzeko, idatzi hartzailearen mugikorraren zenbakia **Hartzailea** barran. Ukitu **Testumezua** barra mezuaren testua idazteko.

Ukitu  $\bigoplus$  irudi bat, bideo bat, audio-fitxategi bat, eta abar eransteko.

Bukatzen duzunean, ukitu  $\sum_{\text{max}}$ , multimedia-mezua bidaltzeko.

# **4.2 Mezuak kudeatzea**

Mezu berri bat jasotzen duzunean.  $\blacksquare$  ikonoa bistaratuko da barra-egoeran, jakinarazpen gisa. Irristatu kurtsorea beherantz egoera-barratik, jakinarazpenpanela irekitzeko. Ukitu mezu berria ireki eta irakurtzeko. Mezuen aplikazioa ere ireki dezakezu, eta mezua ukitu, irekitzeko.

Mezuak elkarrizketa gisa bistaratzen dira.

Ukitu mezu bat, mezuak sortzeko pantailara joateko.

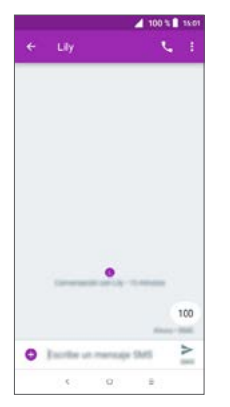

• Ukitu zenbaki horretara deitzeko.

Mezuen doikuntzak kudeatzeko, ukitu  $\frac{1}{2}$ eta hautatu **Ezarpenak**, sarrerako ontziaren pantailan.

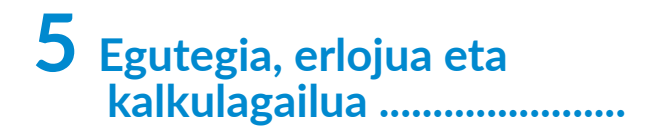

# **5.1 Egutegia .........................................**

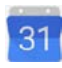

**Egutegia** erabil dezakezu bileren, hitzordu garrantzitsuen eta abarren segimendua egiteko.

Egutegi bistaratzeko eta ekitaldiak sortzeko, ukitu pantaila nagusian eta eta, ondoren, ukitu **Egutegia.**

### **5.1.1 Modu anitzeko ikuspegia**

Ikuspegi hauetan ikus dezakezu Egutegia: **Agenda, Eguna, Hiru egun, Astea** edo **Hilabetea**. Hautatzeko, ukitu  $\equiv$ .

### **5.1.2 Gertaera berri bat sortzea**

Gertaera berriak sor ditzakezu egutegiko edozein ikuspegitan.

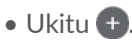

• Osatu gertaera berri horretarako behar duzun informazio guztia. Egun osoko gertaera baldin bada, hautatu **Egun osokoa**.

- Gonbidatu jendea gertaerara. Idatzi gonbidapena jasotzea nahi duzun pertsonen helbide elektronikoak, komaz bereizita. Pertsona horiek egutegiko eta posta elektronikoko gonbidapen bat jasoko dute.
- Amaitutakoan, ukitu **GORDE,** pantailaren goiko aldean.

Asteko ikuspegiko pantailatik gertaera bat azkar sortzeko, ukitu gune huts bat xede-eremua hautatzeko ( bihurtuko da) eta ukitu gertaera berria sortzeko ikonoa.

#### **5.1.3 Gertaera bat ezabatzea edo editatzea**

Gertaera bat ezabatzeko edo editatzeko, ukitu gertaera haren xehetasunen pantailan sartzeko. Ukitu gertaera editatzeko edo ukitu  $\frac{1}{2}$  eta **Ezabatu** ezabatzeko.

#### **5.1.4 Gertaera-gogorarazlea**

Gertaera baterako gogorarazle bat jarriz gero, etorkizuneko gertaeraren ikonoa **bistaratuko da** egoera-barran jakinarazpen gisa, gogorarazpenaren ordua iritsitakoan.

Ukitu eta irristatu behera egoera-barra, jakinarazpenpanela irekitzeko, eta ukitu gertaeraren izena, egutegian jakinarazpenen zerrenda ikusteko.

Ukitu **Atzera** botoia, erabiltzeko dauden gogorarazpenak barra-egoeran eta jakinarazpen-panelean edukitzeko.

# **5.2 Erlojua.................................................**

Telefonoak erlojua du.

Ordua bistaratzeko, ukitu **di** pantaila nagusian, eta, ondoren, ukitu **Erlojua**.

#### **5.2.1 Munduko erlojua**

Munduko erlojua ikusteko, ukitu  $\mathbb O$ , erlojuaren pantailan. Ukitu . , ordu-eremu bat eransteko.

#### **5.2.2 Alarma**

Erlojuaren pantailan, ukitu **Alarma** pantailan sartzeko.

Aktibatu alarma gaitzeko.

Ukitu + alarma berri bat gehitzeko:

Ukitu lehendik dagoen alarma bat alarma editatzeko pantailara sartzeko.

Ukitu **hautatutako alarmak bertan behera uzteko.** 

#### **5.2.3 Atzerako kontaketa**

Erlojuaren pantailan, ukitu **Tenporizadorea** aukera horren pantailan sartzeko.

- Sartu denbora. Zenbaki-sekuentziatan sartu behar duzu: orduak, minutuak eta segundoak.
- Ukitu  $\bullet$  atzerako kontaketa abiarazteko.

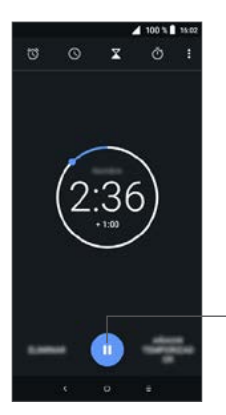

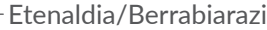

# **5.2.4 KRONOMETROA**

Erlojuaren pantailan, ukitu **KRONOMETROA** aukera horren pantailan sartzeko.

- $\bullet$  Ukitu  $\bullet$ , kronometroa abiarazteko.
- Ukitu **Bitartea** ordu eguneratuari dagozkion erregistroen zerrenda bat bistaratzeko.
- Ukitu  $\blacksquare$  zeroan jartzeko totala eta erregistratutako denborak.  $\blacktriangleright$  ukitu ondoren eguneratuko dira denborak.
- Ukitu **Berrezarri** erregistroa ezabatzeko.
- Ukitu **Partekatu** partekatzeko.

#### **5.2.5 Erloju-doikuntzak konfiguratzea**

Ukitu eta, ondoren, ukitu **Ezarpenak** aukera, **Erlojua** eta **Alarmak** aukeretan sartzeko.

# **5.3 Kalkulagailua ....................................**

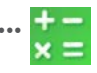

Bi panel daude aukeran: Oinarrizko funtzioen panela eta Funtzio aurreratuen panela.

Panel baten eta bestearen artean txandakatzeko, hautatu bi aukera hauetako bat:

- Irristatu oinarrizko kalkulagailuaren pantaila ezkerrera kalkulagailu zientifikoa irekitzeko.
- Jarri gailua horizontalean oinarrizko funtzioen paneletik, kalkulagailu zientifikoa irekitzeko. Aukera hau erabilgarri egoteko, aktibatuta egon behar du **Ezarpenak > Pantaila > Biratu pantaila automatikoki** aukerak.

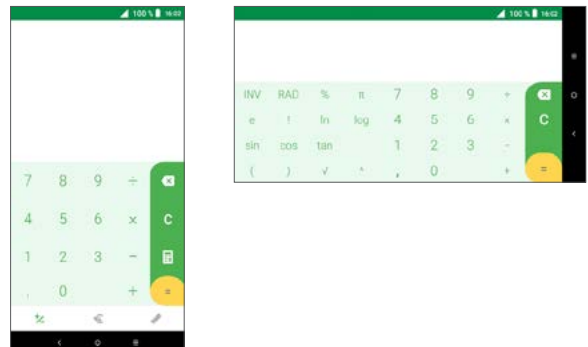

Ukitu  $\overline{\mathbf{X}}$  digituak banan-banan ezabatzeko edo luze sakatu  $\times$  guztiak batera ezabatzeko.

# $6$  Nola konektatu

Telefono honetatik Internetera konektatzeko, GPRS/ EDGE/3G/4G sareak edo wifia erabil ditzakezu.

# **6.1 Internetera konektatzea**

### **6.1.1 GPRS/EDGE/3G/4G**

Telefonoa, SIM txartela sartuta duela, pizten den lehenengo aldian, automatikoki konfiguratuko da sarezerbitzua: GPRS, EDGE, 3G edo 4G.

Sarea konektatuta ez baldin badago, datu mugikorrak hemen aktiba ditzakezu: **Ezarpenak > Sarea eta konexioa > Datu-erabilera**.

Zer sare-konexio erabiltzen ari zaren begiratzeko, ukitu **Ezarpenak > Sarea eta konexioa > Sare mugikorra > APN** edo **Sare-operadoreak.**

#### **Sarbide-puntu berri bat sortzeko**

Telefonora GPRS/EDGE/3G/4G sare-konexio bat eransteko, eman pauso hauek:

- Ukitu **Ezarpenak > Sare eta konexioa > Sare mugikorra > APN**.
- Ukitu +, eta idatzi beharrezko APNari buruzko informazioa.

• Amaitu ondoren, ukitu • eta, ondoren, Gorde.

**Roaming-eko datuak aktibatzeko**

- Ukitu **Ezarpenak > Sarea eta konexioa > Sare mugikorra > Ibiltaritzako datuak**.
- Datu-roaminga desaktibatzen baduzu ere, datuak trukatzen segi dezakezu wifi-konexio bat erabilita (ikusi "**6.1.2 Wifia**" atala).

#### **Sare-modu gogokoena hautatzeko**

• Ukitu **Ezarpenak > Sarea eta konexioa > Sare mugikorra > Sarearen modu hobetsia**.

### **6.1.2 Wifia**

Internetera konekta zaitezke zure telefonoak haririk gabeko sare baten seinalea jasotzen duenean. Telefonoan wifia erabil daiteke, SIM txartelik jarri gabe ere.

#### **Wifia aktibatzea eta haririk gabeko sare batera konektatzea**

- Ukitu **Ezarpenak > Sarea eta konexioa > Wi-Fi**.
- Aktibatu *.*
- Wifia aktibatuta dagoenean, detektatutako wifi-sareak bistaratzen dira.

• Ukitu wifi-sare bat sare horretara konektatzeko. Hautatzen duzun sarea segurua bada, pasahitza edo bestelako egiaztagiriren bat sartu beharko duzu (sare-operadorearekin harremanetan jar zaitezke, xehetasunen berri izateko). Amaitutakoan, ukitu **KONEKTATU**.

#### **Sare berri bat detektatzean jakinarazpen bat aktibarazteko**

Wifi funtzioa eta sare-jakinarazpena aktibatuta daudenean, egoera-barran azalduko da wifiaren ikonoa erabilgarri dagoen haririk gabeko sare erabilgarri bat detektatu orduko telefonoak. Hona wifia aktibatuta dagoela jakinarazpen-funtzioa aktibatzeko eman beharreko pausoak:

- Ukitu **Ezarpenak > Sarea eta konexioa > Wi-Fi**.
- Aktibatu **Notificación de red** .

#### **Wifi-sare bat gehitzeko**

Wifi funtzioa aktibatuta dagoela, zure lehentasunen arabera gehi ditzakezu wifi-sareak.

- Ukitu **Ezarpenak > Sarea eta konexioa > Wi-Fi**.
- Ukitu **Gehitu sarea**.
- Idatzi sarearen izena eta sareari buruzko informazio guztia.
- Ukitu **GORDE**.

#### **Wifi-sare bat ezabatzea**

Hona jada erabili nahi ez diren sareetara automatikoki ez konektatzeko eman beharreko pausoak.

- Aktibatu wifi-funtzioa, aktibatuta ez badago.
- Wifi-pantailan, ukitu gordetako sarearen izena.
- Ukitu **EZABATU** irekiko den elkarrizketa-koadroan.

# **6.2 Bluetooth gailuetara konektatzea (1)**

Haririk gabeko irismen laburreko bluetooth komunikazio-teknologiari esker, datuak truka daitezke, edo beste bluetooth-gailu batzuetara konektatu, hainbat erabileratarako.

#### **Nola aktibatu bluetootha**

- Ukitu **Ezarpenak > Sarea eta konexioa > Bluetootha**.
- Aktibatu **Bluetootha** *.*

(1) Alcatelen bluetooth-entzungailuak erabiltzea gomendatzen da, telefonoarekiko bateragarri direla gauza frogatua eta bermatua baita. Jo **www.alcatelmobile.com**-era ALCATELen bluetooth-entzungailuei buruzko informazio gehiago nahi izanez gero.

Pantailan zure gailuaren eta eskuragarri dauden beste gailu batzuen izenak bistaratuko dira.

#### **Gailuaren izena aldatzeko**

- Ukitu **Ezarpenak > Sarea eta konexioa > Bluetootha**.
- Ukitu gailuaren izena.
- Sartu izen bat eta ukitu **Gailuaren izena** berresteko.

#### **Telefonoa bluetooth-gailu batekin sinkronizatzeko edo konektatzeko**

Beste gailu batekin datuak trukatzeko, bluetootha aktibatu eta trukea egin nahi duzun bluetooth-gailuarekin sinkronizatu behar duzu telefonoa.

- Ukitu **Ezarpenak > Sarea eta konexioa > Bluetootha**.
- Ukitu **Bikotetu beste gailu bat**.
- Ukitu sinkronizatu nahi duzun zerrendako Bluetootha gailu bat.
- Elkarrizketa-koadro bat azalduko da. Ukitu SINCRONIZAR berresteko.
- Sinkronizazioa ondo egin bada, telefonoa gailuarekin konektatuko da.

#### **Bluetooth-gailu baten telefonoarekiko sinkronizazioa eteteko edo konexioa bertan behera uzteko**

- Ukitu **1** lotura kendu nahi duzun zenbakiaren ondoan.
- Ukitu **EZABATU** berresteko.

## **6.3 Ordenagailu baterako konexioa USB bidez**

USB kableari esker, multimedia-fitxategien eta bestelako fitxategi batzuen transferentzia egin daiteke telefonoaren eta ordenagailuaren artean.

#### **Zure telefonoa ordenagailu batera konektatzeko**

Erabil ezazu zure telefonoarekin batera datorren USB kablea ordenagailuko USB ataka batera konektatzeko. USBa konektatuta dagoela dioen ohar bat jasoko duzu.

Ireki ezazu jakinarazpen-panela, eta ukitu **Gailua USB bidez kargatzen**; ondoren, hurrengo elkarrizketakoadroan, hautatu nola duzun egin fitxategien transferentzia. Lehenespenez, hautatuta dagoen aukera **Kargatu gailua** da.

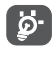

MTP erabili aurretik, ziurtatu kontrolagailua instalatuta dagoela (Windows Media Player 11 edo hortik gorako bat).

### **6.4 Telefonoko datu mugikorren konexioa partekatzea**

Telefonoko datu-konexioa parteka dezakezu USB kable baten bidez (USB modema) ekipo bakar batekin, edo bluetootha bidez (bluetootha bidezko modema) edo wifi bidez aldi berean lau gailurekin.

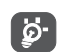

Funtzio hauek erabiliz gero baliteke sare-operadoreak karguren bat kobratzea. Baliteke roamingeko eremuetan tarifa gehigarriak aplikatzea.

**Telefonoaren datu-konexioa partekatzea USB bidez, bluetooth bidez edo wifi bidez**

Sakatu **Ezarpenak > Sarea eta konexioa > Konexioa partekatzea** funtzio horiek aktibatzeko.

#### **Mugikorraren wifi-eremuari izena aldatzea, edo eremua babestea**

Wifi-eremua aktibatzen baduzu, telefonoko wifi-sarearen izena (SSID) alda dezakezu, babesteko.

- Ukitu **Ezarpenak > Sarea eta konexioa > Konexioa partekatzea > Wi-Fi sare publikoa.**
- Ukitu **Konfiguratu Wi-Fi partekatzea,** SSID sarea aldatzeko edo sareko segurtasuna berrezartzeko.
- Ukitu **GORDE**.

## **6.5 Sare pribatu birtualetara konektatzea**

Sare pribatu birtualek (SPB) aukera ematen dute tokiko sare babestu baten baliabideetara kanpotik konektatzeko. Enpresek, eskolek eta erakundeek SPBak erabiltzen dituzte haien erabiltzaileak sare lokaleko baliabideetara sar daitezen sarean ez daudenean edo haririk gabeko sare batera konektatzen direnean.

#### **SPB bat eranstea**

- Ukitu **Ezarpenak** > **Sarea eta konexioa > VPN** eta, ondoren, ukitu  $+$ .
- Irekitzen den pantailan, segi sare-administratzailearen jarraibideei SPBaren doikuntzen osagai bakoitza konfiguratzeko.
- Ukitu **GORDE**.

SPBa Configuración de red VPN pantailako zerrendara gehituko da.

- ்த்-
- SPB bat erantsi aurretik, pantaila blokeatzeko modu bat ezarrita eduki behar duzu telefonoan.

#### **SPB batera konektatzeko edo deskonektatzeko**

SPB batera konektatzeko:

• Ukitu **Ezarpenak > Sarea eta konexioa > VPN**.

- Gehitutako SPB horiek zerrendan bistaratuko dira. Hautatu zer SPBra konektatu nahi duzun.
- Irekitzen den elkarrizketa-koadroan, idatzi eskatzen dituen egiaztagiriak, eta ukitu **KONEKTATU**.

SPB batetik deskonektatzeko:

• Hautatu zer SPBtik deskonektatu nahi duzun. Elkarrizketa-koadro bat bistaratuko da; ukitu **UTZI**.

#### **SPB bat editatzeko edo ezabatzeko**

SPB bat editatzeko:

- Ukitu **Ezarpenak > Sarea eta konexioa > VPN**.
- Gehitutako SPB horiek zerrendan bistaratuko dira. Ukitu **ikonoa**, editatu nahi duzun SPBaren ondoan.
- Editatu ondoren, ukitu **GORDE**.

SPB bat ezabatzeko:

• Ukitu **ik**onoa (hautatutako SPBaren ondoan), eta ukitu BORRAR ezabatzeko.

# **7 Multimedia-aplikazioak ......**

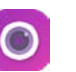

Mugikor honek kamera du, eta argazkiak atera eta bideoak graba ditzakezu.

**7.1 Kamera ..............................................** 

Kamera erabili aurretik, ziurtatu lentea babesteko estalkia kendu diozula, irudiaren kalitateari eragin ez diezaion.

Argazki edo bideo bat egiteko, ukitu ili pantaila nagusian eta, ondoren, ukitu **Kamera**.

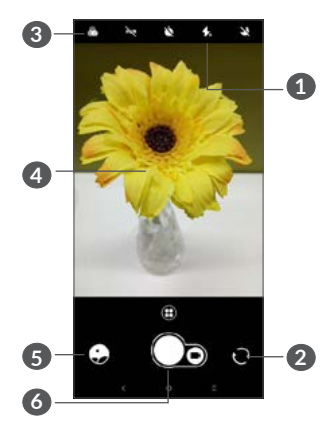

#### **1 Flash modua.**

Ukitu ezazu, kameraren flasha aktibatu eta desaktibatzeko.

**2** Aurreko kameraren eta atzekoaren artean aldatzeko.

#### **3 Iragazkien botoia**

Ukitu hemen, aktibo duzun iragazkiaren aurrebista ikusteko. Ukitu iragazki bat, hura aplikatzeko eta aurreko pantailara itzultzeko.

- **4** Elkartu eta bereizi bi hatz zooma gerturatzeko eta urruntzeko.
- **5** Egindako argazkiak edo bideoak ikusteko.
- **6** Argazki bat ateratzeko

#### **Argazki bat ateratzeko**

Pantailak bisorearen funtzioa egiten du. Fokatu objektua edo paisaia bisorean, eta, behar izanez gero, ukitu pantaila fokuratzeko; ondoren, ukitu $\bigcirc$ ikonoa argazkia ateratzeko. Argazkia automatikoki gordetzen da. Bestela, luze sakatu $\bigcirc$ , argazki-segida bat ateratzeko.

#### **Bideo bat grabatzea**

Ukitu  $\bigcirc$  ikonoaren eskuineko aldea, kameraren modua bideora aldatzeko; gero, ukitu o ikonoaren ezkerreko aldea bideoa grabatzen hasteko. **ikonoaren** ezkerreko aldea ukituta, bideo-grabazio batean argazki bat atera dezakezu.

Ukitu bideo-grabazioan etenaldi bat egiteko, eta ukitu **jarraitzeko. Ukitu , grabazioa eteteko. Bideoa** automatikoki gordetzen da.

#### **Ateratako argazkiak edo egindako bideoak bistaratzen ari zaren bitartean dituzun beste aukera batzuk**

- Irristatu hatza ezkerrerantz edo eskuinerantz, egindako argazkiak edo bideoak ikusteko.
- $\bullet$  Argazki edo bideo bat partekatzeko, ukitu  $\leq$ eta, ondoren, Gmail, Bluetooth, MMS, eta abar.
- $\bullet$  Ukitu  $\leftarrow$  kamerara itzultzeko.

#### **7.1.1 Moduak eta doikuntzak**

Ukitu **(B)** flasharen modua aldatzeko.

• *Automatikoa*:

Kameraren modu lehenetsia da.

• *Panoramikoa*:

Ukitu hor argazkia panoramikoaren funtzioa aktibatzeko. Sakatu argazkiak ateratzeko botoia, argazki panoramikoa ateratzen hasteko, eta mugitu telefonoa leun, pantailako lerroak adierazten duen norabidean. Hutsune guztiak bete direnean, argazkia automatikoki gordeko da. Hutsune guztiak bete ez badira, ukitu berriro argazkiak ateratzeko botoia, argazkia gordetzeko.

• *Tartea*

Atera zenbait argazki, eta prestatu bideo bat horiekin, kamera lasterrean, denbora-tarte jakinekin.

- *Sare sozialak*
- *Argi-arrastoa*

#### **Doikuntzak**

• *Bideo-egonkortzailea (EIS)*:

Sakatu irudiaren egonkortze elektronikoko funtzioa aktibatzeko (EIS). Horrek aukera ematen du esposizioan kamera kameraren mugimenduari lotutako lausotzea gutxitzeko.

• *Lauki-sarea*

Aktibatu **lauki-sarearen ikuspegia aktibatzeko.** Funtzio honek pantaila zati berdinetan zatitzen du, eta argazki hobeak egiten laguntzen du, elementuak laukiekin lerroka baitaitezke (adibidez, horizontea edo eraikinak).

• *Kokapenaren informazioa gordetzea*

Aktibatu **D**, argazkiei eta bideoei kokapenaren etiketa jartzeko. GPS lokalizazio-zerbitzua aktibatuta dagoenean dago aukera hau.

# **7.2 Galeria ...............................................**

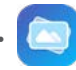

Multimedia-edukiak eta bideoak erreproduzitzeko eta argazkiak ikusteko da galeria. Argazki eta bideoetarako zenbait zerbitzu aurreratu ere eskaintzen ditu.

Kargatutako argazkiak edo bideoak ikusteko, ukitu pantaila nagusian eta, ondoren, ukitu **Galeria**.

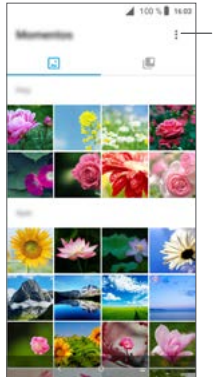

**Galeria** aukeran.

Eragiketa gehiago egiteko, hautatu argazkiak.

#### **Argazkiak ikusteko edo bideoak erreproduzitzeko** Argazkiak eta bideoak albumetan bistaratzen dira

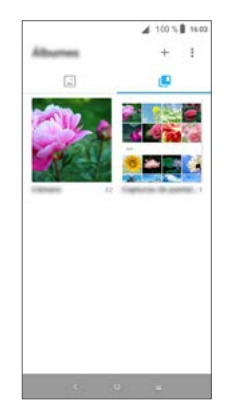

#### **Argazkiekin lan egitea**

Argazkiekin lan egin dezakezu, besteak beste: bira eman edo moztu, lagunekin partekatu, kontaktu bati esleitu edo pantaila-atzealde gisa jarri.

Bilatu landu nahi duzun argazkia, eta ukitu argazkia pantaila osoko ikuspegian. Ukitu < argazkia partekatzeko edo editatzeko. Ukitu argazkia gogoko gisa hautatzeko. Ukitu $\blacksquare$  argazkia ezabatzeko, eta hautatu **Ezarri honela:** argazki bat kontaktu bati esleitzeko edo pantaila-atzealde moduan ezartzeko.

Ukitu argazkien ikuspegian, pantaila osoan, argazkia editatzeko, **Editor (predeterminado)** edo beste editore batzuk erabilita.

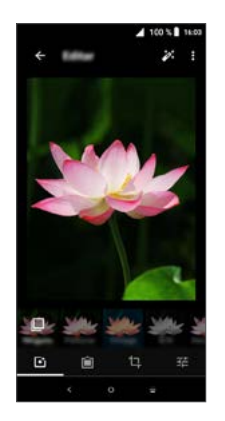

- Efektuak hauta ditzakezu: **pontxea, vintage-a, zuribeltza, zuritu**, eta abar.
- Ertza gehitzeko. 侖
- Aukera hauek erabiltzeko: **moztu, zuzendu, biratu, ispilatu** edo marraztu.
- Argazkiaren kolorea doitzeko.

#### **Sorten funtzionamendua**

Galeriak aukera ematen du zenbait argazki edo bideo hautatu eta sortaka lan egiteko.

**Uneak** pantailan, ukitu • eta, ondoren, **Hautatu elementuak** sorten funtzionamendua aktibatzeko (bestela, luze sakatu bilduma edo argazkia). Ondoren, ukitu landu nahi dituzun bideoak edo argazkiak. Ukitu  $\blacksquare$  hautatutako fitxategiak ezabatzeko. Ukitu  $\lt$ hautatutako fitxategiak partekatzeko.

# **Beste batzuk...**

# **8.1 Irratia ..................................................**

o Zure telefonoaren irratiak(1) RDS(2) funtzioa du. Zure telefonoa irrati arrunt gisa erabil dezakezu, eta kanalak gorde. Pantailan irratsaioari buruzko informazioa ikus daiteke Visual Radio zerbitzua eskaintzen duten kanalak sintonizatuz gero.

Irrati bat entzuteko, ukitu pantaila nagusian eta, ondoren, ukitu **Irratia**.

- (1) Irratiaren kalitatea une horretan zauden eremuan irrati-kate horrek duen estalduraren araberakoa da.
- (2) Sare-operadorearen eta merkatuaren arabera.

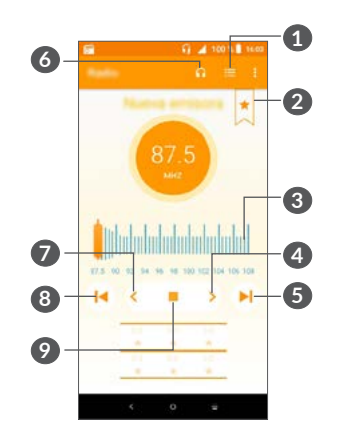

- **1** Ukitu hau gordetako irrati-kateen zerrenda irekitzeko eta ikusteko.
- **2** Ukitu hau uneko irrati-frekuentzia Gogokoak-en sartzeko.
- **3** Irristatu uneko maiztasuna aldatzeko.
- **4** Ukitu hau 0,1 MHz igotzeko. Luze sakatu Bilatu aukera, eta maiztasun handiagoko hurrengo katera jo.
- **5** Ukitu hemen gordetako hurrengo irratira aldatzeko.
- **6** Ukitu hau bozgorailua aktibatzeko edo desaktibatzeko.
- **7** Ukitu hau 0,1 MHz jaisteko. Luze sakatu Bilatu aukera, eta maiztasun txikiagoko hurrengo katera jo.
- **8** Ukitu hemen gordetako aurreko irratira aldatzeko.
- **9** Ukitu hau erreproduzitzeko/gelditzeko.
- Irratia entzuteko, entzungailuak erabili behar  $\phi$ dituzu. Irrati-antenek bezala funtzionatzen dute entzungailuek.

#### **Erabilgarri dauden aukerak:**

• *Kanalak gordetzea*

Ukitu hau uneko irrati-frekuentzia Gogokoak-en sartzeko. Uneko irratia gorde bada, desagertu egingo da.

• *Kanalak bilatzea*

Ukitu hau kanalak bilatzeko.

• *Ezabatzea*

Kanala ezabatzeko.

• *Maiztasuna jartzea*

Kanala aktibatzeko maiztasuna eskuz sartzeko.

• *Irrati-kateari buruzko informazioa* Markatu kontrol-laukia hau, katearen informazioa bistaratzeko.

• *Irtetea* Irratia itzaltzeko.

# **8.2 Laguntza-zentroa ..........................**

**Laguntza-zentroa** aukerak lagunduko dizu gehiago jakiten ohiko galderei, funtzionamenduko jarraibideei eta arazoak konpontzeko moduei buruz, besteak beste. Horrez gain, zure komentarioak bidal ditzakezu zerbitzu honen bidez.

# **8.3 Beste aplikazio batzuk (1)**

Telefonoan aurrez instalatuta daude sail honetan aipatutako aplikazioak. Instalatuta dauden hirugarren batzuen aplikazioei buruzko hitzaurre labur bat irakurtzeko, begiratu telefonoarekin batera eman dizuten liburuxka. Hirugarrenen aplikazio gehiago deskargatzeko eta instalatzeko, erabili Google Play Store aplikazioa.

(1) Herrialdearen eta operadorearen arabera egongo dira erabilgarri aplikazioak.

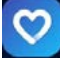

# **9 Googleren aplikazioak ..........**

Googleren aplikazioak aurrez instalatuta daude telefonoan, eraginkortasun gehiagorekin lan egin dezazun eta bizitzaz gehiago goza dezazun.

Eskuliburu honetan aplikazioak labur aipatzen dira. Ezaugarriak xeheago jakiteko eta erabiltzailearen eskuliburua eskuratzeko, ikus gaiari buruzko webguneak edo aplikazioetan ematen diren azalpenak.

Funtzio guztiak erabiltzeko, Google kontu batekin erregistratzea gomendatzen da.

# **9.1 Chrome**

Interneterako web-nabigatzaile bat da.

Nabigatzailea duten gailu guztien markagailuak, nabigazio-historia eta doikuntzak zure Google kontuarekin sinkroniza daitezke.

# **9.2 Gmail**

Googleren onlineko posta elektronikoko zerbitzua da Gmail, eta telefonoa konfiguratzen den lehenengo aldian konfiguratzen da. Hau egin dezakezu aplikazio hori erabiliz: mezu elektronikoak bidali eta jaso, mezu elektronikoak etiketa bidez kudeatu eta artxibatu, etab. Gmail-eko zure kontuarekin automatikoki sinkroniza daitezke mezu elektronikoak.

# **9.3 Maps Go**

Google Map-ekin, hauek ikus ditzakezu: satelite bidezko irudiak, kale-izendegiak, kaleen 360°-ko ikuspegi panoramikoak eta zirkulazioaren egoera denbora errealean. Gainera, oinez, autoz edo garraio publikoan egiteko ibilbideak planifika ditzakezu. Aplikazio horri esker, zure kokapena jakin dezakezu, tokiak bilatu ditzakezu eta zure bidaietarako bideak iradokitzea eska dezakezu.

# **9.4 YouTube**

YouTube aplikazioarekin bideoak online parteka ditzakezu; erabiltzaileak bideoak kargatu, ikusi eta parteka ditzake. Besteak beste, eduki hauek daude aukeran: bideoak, telebista-saioak, musika-bideoak, eta beste eduki batzuk (bideoblogak, film laburren bideo originalak eta bideo hezitzaileak). Haren streamingfuntzioaren bidez, bideoak ia Internetetik deskargatzen ari diren unean bertan ikus ditzakezu.

## **9.5 Play Store**

Android sistema eragilerako aplikazioen denda ofiziala da; denda horretan, erabiltzaileek aplikazioak eta jokoak deskarga ditzakete. Aplikazio batzuk doan dira, eta beste batzuk ordaindu egin behar dira deskargatzeko.

Play Storen, bilatu behar duzun aplikazioa, deskargatu, eta, ondoren, segi instalazioko jarraibideei, aplikazioa instalatzeko. Horrez gain, aplikazioak desinstalatu eta eguneratu daitezke eta deskargak kudeatu.

## **9.6 Play Music**

Musika transmititzeko eta biltegiratzeko zerbitzua da, onlinekoa eta Googlerena.

Abesti pila bat kargatu eta entzun ditzakezu doan. Internetera konektatutako gailuetarako musika-transmisioa eskaintzeaz gain, Google Play Music aplikazioan musika gorde dezakezu, eta Interneteko konexiorik gabe entzun. Play Musicen bidez eskuratutako abestiak automatikoki gehitzen dira erabiltzailearen kontura.

# **10 Doikuntzak ...................**

Doikuntzetara joateko, ukitu ili pantaila nagusian, eta, ondoren, ukitu **Ezarpenak**.

## **10.1 Sareak eta Internet**

### **10.1.1 Wifia**

Wifia erabiliz gero, Interneten nabiga dezakezu SIM txartelik gabe, haririk gabeko sare baten estaldura duzunean. Egin behar duzuna da **Wifi**aren pantailan sartu, eta sarbide-puntu bat konfiguratu, telefonoa haririk gabeko sarera konektatzeko.

Wifiaren erabilerari buruzko jarraibide xeheak nahi izanez gero, ikusi **6.1.2 Wifia**.

#### **10.1.2 Bluetootha**

Bluetootharen bidez datuak truka ditzakezu (bideoak, argazkiak, musika, eta abar), Bluetooth teknologia duten eta gertu dauden beste gailu batzuekin (telefonoa, ordenagailua, inprimagailua, entzungailuak, ibilgailuetako kita eta abar).

Bluetoothari buruzko informazioa lortzeko, ikusi "**6.2 Bluetooth gailuetarako konexioa**".

#### **10.1.3 Sare mugikorra**

Menu honetan aukera hauek dituzu: **Ibiltaritzako datuak, Hobetsia, Sarearen modu hobetsia, Sarbidepuntuen izenak** eta **Sare-operadoreak**.

#### **10.1.4 Wifi-eremua eta USB modema**

Funtzio honekin zure telefono mugikorraren datukonexioa parteka dezakezu USB baten bidez edo wifi mugikorraren sarbide-puntu gisa (ikusi "**6.4 Telefonoaren datu mugikorren konexioa partekatzea**").

#### **10.1.5 SIM txartelak**

Ukitu hautatzeko SIM 1 edo SIM 2 (1) erabili nahi baduzu sarera konektatzeko, deiak egiteko edo SMS mezuak bidaltzeko.

#### **10.1.6 SPBa**

SPBari buruzko informazio gehiago behar izanez gero, zoaz "**6.5 Sare pribatu birtualetara konektatzea**" atalera.

#### **10.1.7 Hegazkin modua**

Aktibatu **Hegaldi modua** , haririk gabeko konexio guztiak (wifia, bluetootha, eta abar) aldi berean desaktibatzeko.

(1) 5033D modeloan bakarrik.

#### **10.1.8 Datuen erabilera**

#### **Datuak aurreztea**

Datuak aurrezteko aukera aktibatzean, datu-erabilera murriztu dezakezu, aplikazio batzuek datuak bigarren mailan bidal edo jaso ez ditzaten.

#### **Datu mugikorrak**

Beste operadore batzuen sare mugikorretan daturik ez baduzu transmititu behar, desaktibatu **datu mugikorrak** roaming-eko gastu handirik ez izateko, batez ere daturik kontratatu ez baduzu mugikorrerako.

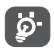

Telefonoak datuen erabilera neurtzen du; hala ere, baliteke operadoreak beste kalkulu bat egitea.

# **10.2 Pantaila**

Menu honetan zenbait atal doitu ditzakezu: pantailaren distira, pantaila-atzealdea, itxarote-denbora, letratamaina, eta abar.

Gailuari bira ematean pantailaren edukiak ere bira eman dezan, ukitu **Biratu pantaila automatikoki**.

# **10.3 Segurtasuna eta kokapena**

Ukitu aukera hau **GAILUAREN SEGURTASUNA** doitzeko; besteak beste: **Pantailaren blokeoa**, pantailablokeorako lehentasunak, **Smart Lock,** aplikazioak blokeatzeko aukerak, **Enkriptatu telefonoa, SIM txartelaren blokeoa,** eta **PRIBATASUNA, GAILUAREN ADMINISTZAZIOA, KREDENTZIALEN BILTEGIA.**

# **10.4 Bateria**

Ukitu kudeaketa-pantailako edozein kategoria zure energia-kontsumoa zenbatekoa den jakiteko.

# **10.5 Smart Manager**

Aktibatu **Smart Manager D** aplikazioak automatikoki hasteko aukerak murrizteko; izan ere, sistemari azkarrago ibiltzen lagundu diezaioke. eta bateriaren iraupena luza dezake.

# **10.6 Funtzio aurreratuak**

Ukitu, aukera hauek irekitzeko: **DuraSpeed** eta **Funtzioen lasterbideak**.

# **10.7 Biltegiratzea**

Erabili doikuntza hau zure telefonoaren eta microSD txartelaren edukiera osoa eta erabilgarria kontrolatzeko.

# **10.8 Aplikazioak eta jakinarazpenak**

Ukitu telefonoan instalatutako aplikazioei buruzko xehetasunak ikusteko, haien datuak kudeatzeko edo haiek geldiarazteko.

**Jakinarazpenak** menuan, berriz, hau konfigura dezakezu: aplikazio jakin baten jakinarazpenak blokeatzea nahi duzun, eduki konfidentziala gorde nahi duzun, etab.

**Aplikazio baimenak** menuan, aplikazio-baimenak eman ditzakezu; adibidez, **kamerara**, **kontaktuetara**, **kokalekura** eta abarretara sartzekoak.

# **10.9 Soinua**

Ukitu deien eta jakinarazpenen tonuak, musika eta beste audio-doikuntza batzuk doitzeko.

# **10.10 Erabiltzaileak eta kontuak**

Ukitu zure posta elektronikoa eta beste kontu bateragarri batzuk eransteko, kentzeko eta kudeatzeko. Horrez gain, doikuntza hauek erabil ditzakezu jakiteko ea aplikazioek beren planifikazioaren arabera bidaltzen, jasotzen eta sinkronizatzen dituzten datuak eta ea aplikazio guztiek erabiltzailearen datuak automatikoki sinkroniza ditzakete.

Ukitu **Gehitu kontua**, hautatutako aplikazioan kontu bat gehitzeko.

# **10.11 Google**

Ukitu zure Googleko kontua eta zerbitzuen doikuntzak konfiguratzeko.

# **10.12 Irisgarritasuna**

Erabili irisgarritasun-doikuntzak, telefonoan erabiltzaileak instalatutako irisgarritasun-osagarriak konfiguratzeko.

## **10.13 Sistema**

#### **10.13.1 Hizkuntza eta testua idaztea**

Ukitu, besteak beste, aukera hauek doitzeko: hizkuntzadoikuntzak, pantailako teklatua, ahotsaren bidez idazteko doikuntzak eta erakuslearen abiadura.

#### **10.13.2 Data eta ordua**

Erabili **Data eta ordua** aukerako doikuntzak, data eta ordua bistaratzeko modua pertsonalizatzeko.

#### **10.13.3 Segurtasun-kopia**

Aktibatu **telefonoaren doikuntzen eta beste** aplikazio-datu batzuen segurtasun-kopia egiteko Googleren zerbitzarietan. Telefonoa aldatzen baduzu, segurtasun-kopia egin diezun doikuntza eta datuak berrezarriko dira telefono berrian, zure Googleko kontuarekin saioa hasten duzunean. Funtzio hori aktibatuz gero, doikuntza eta datu askoren segurtasunkopia egiten da, besteak beste: wifiaren pasahitzak, gogokoak, instalatutako aplikazioen zerrenda, hiztegian sartu dituzun hitzak eta Ezarpenak aplikazioan konfiguratutako doikuntza gehienak. Aukera hau desmarkatuz gero, ez da egingo zure konfigurazioaren segurtasun-kopiarik, eta lehendik dauden segurtasunkopia guztiak ezabatuko dira Googleko zerbitzarietatik.

#### **10.13.4 Garatzailearen aukerak**

Funtzio hau aktibatzeko, ukitu **Ezarpenak > Telefonoari buruz,** eta, gero, ukitu **Konpilazio-zenbakia** zazpi aldiz. **Garatzaile-aukerak** aukera erabilgarri egongo da. Garatzailearen aukera-pantailan Android aplikazioak garatzeko doikuntza erabilgarriak daude.

#### **10.13.5 Aukera berrezartzea**

Ukitu aukera hau DRMa, wifia-mugikorra eta bluetootha berrezartzeko, aplikazioen lehentasunak berrezartzeko edo datu guztiak ezabatzeko.

#### **10.13.6 Araudia eta segurtasuna**

Ukitu, produktuari buruzko informazioa ikusteko.

#### **10.13.7 Telefonoari buruz**

Besteak beste, informazio hau du: eguneraketak, egoera, lege-informazioa, modelo-zenbakia, kernel bertsioa, konpilazio-zenbakia eta erabiltzailearen eskuliburua.

# **11 Atera ahalik eta etekin handiena zure telefonoari ........... 11.1 FOTA eguneratzea**

Erabili Actualización FOTA tresna (Firmware Over The Air) telefonoaren softwarea eguneratzeko. Sistemaren eguneratzeetara sartzeko, ukitu **ila** pantaila nagusian, eta hautatu **Ezarpenak > Sistema > Telefonoari buruz > Sistemaren egunerazeak**.

Sistema eguneratu nahi baduzu, ukitu **Oraintxe bilatu berri bat** eta, amaitutakoan, telefonoak softwarearen azken bertsioa izango du. Eguneraketak bilatu aurretik, datu-konexioa edo wifia aktibatu behar duzu. Egiaztatze automatikoko maiztasunerako doikuntzak ere eskuragarri daude telefonoa berrabiarazten denean. Egiaztatze automatikoa hautatu baldin baduzu, sistemak bertsio berri bat bilatzen duenean, elkarrizketa-koadro bat irekitzen da, deskargatzea edo kasurik ez egitea hautatzeko. Egoera-barran jakinarazpen bat bistaratuko da.

FOTA bidez deskargatzean edo eguneratzean, ez aldatu biltegiratze-kokapen lehenetsia, errorerik gerta ez dadin pakete-eguneratze zuzenak gordetzean

# **12 Osagarriak ..............**

#### **Osagarri estandarrak**

- 1. Kargagailua
- 2. WH15
- 3. Eskuliburu laburra
- 4. Produktuaren segurtasunari buruzko informazioliburuxka
- 5. LCD eranskailua
- 6. Bateria
- Herrialdeen araberako osagarriak. ်စွ-
	- Erabili gailuarekin datozen Alcatelen bateriak, kargagailuak eta osagarriak bakarrik.

# **13 Telefonoaren bermea ........**

Zure telefonoa bermatuta dago bi (2) urterako<sup>(1)</sup>, jatorrizko fakturan ageri den erosketa-datatik zenbatzen hasita, erabilera normalean agertzen den akats ororen aurka. Behar bezala beteta aurkeztu behar da faktura hori, garbi adieraziz: izena, modeloa, IMEIa, data eta saltzailea.

Telefonoak erabilera normala eragozten dion akatsen bat baldin badu, berehala eman behar diozu horren berri zure saltzaileari, eta, jatorrizko fakturarekin batera, telefonoa eraman.

Akatsen bat duela egiaztatzen bada, telefonoa (edo haren piezaren bat) konpondu edo aldatu egingo zaizu, zer komeni den. Konpondutako telefonoek eta haien pieza osagarriek hiru (3) hilabeteko bermea dute akats bererako. Antzeko funtzionaltasuna eskaintzen duten pieza berregokituekin egin liteke konponketa edo telefono-aldaketa.

(1) Erabileraren eta sarearen konfigurazioaren araberakoa izango da telefono mugikorraren bateriaren iraupena hitz egiteko denborari, jarduerarik gabeko denborari eta bizitza erabilgarri osoari dagokienez. Bateriak hornigai suntsigarritzat jotzen direnez, zehaztasunek diote telefonoa erosi ondorengo lehen sei (6) hilabeteetan eta 200 kargatzeetan (gutxi asko) izango duela errendimendurik onena zure telefonoak.

Piezen eta eskulanaren kostua sartzen da berme honetan, baina ez beste inolako kosturik.

Berme honek ez ditu estaltzen telefonoak eta/edo pieza osagarriek arrazoi hauengatik izaten dituzten akatsak:

- 1) Telefonoa erabiltzen den eremu geografikoan aplikatzen diren erabilera- edo instalazio-jarraibideak edo segurtasun-arauak eta teknikoak ez betetzea.
- 2) TCL Communication Ltd-k emandakoa edo gomendatutakoa ez den ekipo batera konektatzea.
- 3) Konponketak edo aldaketak TCL Communication Ltd-k edo haren filialek edo baimendutako mantentze-lanetako zentroak baimendu gabeko herritar partikularrek egiteagatik.
- 4) TCL Communication Ltd-ek baimendutakoak ez diren pertsonek software- edo hardware-aldaketak edo -doikuntzak egin badituzte.
- 5) Eguraldi txarragatik, ekaitz elektrikoengatik, suteengatik, hezetasunagatik; likido, jaki edo produktu kimikoren bat sartzeagatik, artxiboak deskargatzeagatik, kolpeak emateagatik, goitentsioagatik, korrosioagatik, oxidazioagatik eta abarrengatik.

Telefonoa ez da konponduko etiketak edo seriezenbakiak (IMEI) kenduta badaude.

Berme honek ez die eragiten kontsumitzaileak 2003ko uztailaren 10eko 23/2003 legearen arabera dituen eskubideei.

Inondik ere ez dira izango TCL Communication Ltd edo haren filialak inolako ustekabeko kalteren edo ondorioren erantzule (besteak beste, eragiketen edo jarduera komertzialaren etenarena), baldin eta legeak kalte horien gaineko erantzukizunik egozten ez badie.

Herrialde edo estatu batzuek ez dute uzten ustekabeko kalteak edo ondorioak salbuesten edo murrizten, ezta berme inplizituen iraupena mugatzen ere; beraz, litekeena da aipatutako murrizketak edo salbuespenak zuri ez aplikatzea.

Zure telefonoaren legezko bermearen aplikazioari buruzko erreklamazioren bat egin nahi izanez gero, 2007/11/16 Legeak agintzen duenari jarraiki, ipini gurekin harremanetan bezeroaren arretarako telefonoaren bidez (91 375 33 74) edo helbide honetara idatziz:

TCL Communication Europe SAS Immeuble Le Capitole Parc des Fontaines 55, avenue des Champs Pierreux 92000 Nanterre Frantzia

# **14 Arazoak eta irtenbideak ....**

Zerbitzu-zentroarekin harremanetan jarri aurretik, hona hemen zenbait jarraibide gailuko arazo batzuk konpontzen lagunduko dizutenak:

- Kargatu bateria erabat haren funtzionamendua optimizatzeko.
- Ezabatu telefonotik beharrezkoak ez diren aplikazioak edo fitxategiak errendimendua hobetzeko.
- Eguneratu telefonoaren softwarea eguneratzeko aplikazioaren bidez. Edo ukitu **Ezarpenak > Sistema > Telefonoari buruz > Sistemaren eguneratzeak**  softwarea eguneratzeko.
- Berrezarri telefonoa **Ezabatu datu guztiak** aukera erabilita (berrezarri jatorrizko datuak). Ukitu **Ezarpenak > Sistema > Berrezartzeko aukerak > Ezabatu datu guztiak** (berrezarri jatorrizko datuak). Bestela, luze sakatu pizteko tekla eta bolumena igotzeko tekla aldi berean, telefonoa itzalita dagoela, **Recovery de Android** menura sartzeko. Telefonoko datu guztiak galduko dira, betiko. Oso gomendagarria da telefonoko datu guztien segurtasun-kopia bat egitea fabrikako doikuntzak berrezarri aurretik.

Egiaztatu, halaber, puntu hauek ere:

#### **Telefonoa ezin da piztu edo blokeatuta dago**

- Telefonoa piztu ezin baduzu, kargatu gutxienez 20 minutuz, behar den gutxieneko bateria-karga duela ziurtatzeko. Ondoren, saiatu berriz pizten.
- Telefonoa begizta batean erortzen bada pizteko edo itzaltzeko animazioan eta ezin bada sartu erabiltzailearen interfazera, luze sakatu **pizteko** tekla, berrabiarazteko. Hala, hirugarren batzuen aplikazioek eragiten dituzten SEaren abiaraztearazoak saihesten dira.
- Aukera horiekin konpontzen ez bada, berrabiarazi telefonoa pizteko tekla eta bolumena igotzeko tekla batera erabiliz, hautatu hizkuntza bat eta, ondoren, hautatu **Ezabatu datu guztiak**/**berrezarri jatorrizko datuak**. Sakatu **bolumen-tekla** hautatzeko, eta **pizteko** tekla hautaketa bakoitza berresteko.

#### **Telefonoa desaktibatuta geratu da duela zenbait minutu**

- Telefonoak erantzuten ez badu, itzali **pizteko** tekla luze sakatuta, itzali arte, eta, ondoren, piztu berriro.
- Zure telefonoaren bateria atera baldin badaiteke, atera, eta sartu berriz; gero, berrabiarazi telefonoa.
- Hala ere funtzionatzen ez badu, berrabiarazi telefonoa.

#### **Telefonoa bere kasa itzaltzen da**

- Ziurtatu pantaila blokeatuta geratzen dela telefonoa erabiltzen ari ez zarenean, eta begiratu **pizteko** teklak ez erantzuteko arrazoia desblokeatze-pantaila den.
- Begiratu bateriaren kargatze-maila.
- Hala ere funtzionatzen ez badu, berrabiarazi telefonoa edo eguneratu softwarea.

#### **Telefonoa ez da behar bezala kargatzen**

- Ziurtatu telefonoarekin datorren **Alcatel** kargagailua erabiltzen ari zarela.
- Zure telefonoaren bateria atera baldin badaiteke, egiaztatu ondo sartuta dagoela, eta, beharrezkoa bada, garbitu bateriaren kontaktua. Sartu egin behar da kargagailua konektatu aurretik.
- Begiratu ea bateria erabat agortuta dagoen; denbora luzez egon bada deskargatuta, ia 20 minutu igaro daitezke pantailan bateriaren karga adierazten duen ikonoa agertu arte.
- Egiaztatu kondizio normaletan kargatzen dela (0 °C eta 40 °C bitartean).
- Atzerrian, begiratu tentsio-sarrerarekin bateragarria den.

#### **Nire telefonoa ez da konektatzen inolako saretara, edo "Zerbitzurik gabe" bistaratzen da**

- Saiatu sarera konektatzen, fisikoki beste toki batera mugituz.
- Egiaztatu sarearen estaldura, operadoreari galdetuta.
- Egiaztatu SIM txartela baliozkoa dela, operadoreari galdetuta.
- Sareak gainkarga baldin badu, saiatu berriz geroago.

#### **Telefonoa ezin da Internetera konektatu**

- Egiaztatu zure SIM txartelaren Interneteko sarbidezerbitzua eskuragarri dagoela.
- Begiratu telefonoaren Interneteko konexioaren doikuntzak.
- Ziurtatu sare-estaldura duen toki batean zaudela.
- Saiatu geroago edo beste toki batetik konektatzen.

#### **SIM txartel baliogabea**

- Egiaztatu SIM txartela behar bezala sartuta dagoela.
- Ikusi SIM txartelaren txipa hondatuta dagoen.
- Egiaztatu zure SIM txartelaren zerbitzua erabilgarri dagoela.

#### **Nire telefonoak ezin du deirik egin**

- Egiaztatu markatu duzun zenbakia zuzena dela eta **Deitu** sakatu duzula.
- Nazioarteko deietarako, begiratu herrialdeko/ eremuko kodeak.
- Egiaztatu telefonoa sare batera konektatuta dagoela, eta sareak gainkargarik ez duela edo erabilgarri dagoela.
- Egiaztatu abonua operadorearekin (kreditua, SIM txartelaren baliozkotasuna eta abar)
- Egiaztatu ez dituzula irteerako deiak debekatu.
- Egiaztatu telefonoa ez dagoela hegazkin-moduan.

#### **Nire telefonoak ezin du deirik jaso**

- Egiaztatu telefonoa piztuta eta sare batera konektatuta dagoela (eta sareak gainkargarik ez duela edo erabilgarri dagoela).
- Egiaztatu abonua operadorearekin (kreditua, SIM txartelaren baliozkotasuna eta abar)
- Egiaztatu ez dituzula sarrerako deiak desbideratu.
- Egiaztatu ez dituzula dei jakin batzuk debekatu.
- Egiaztatu telefonoa ez dagoela hegazkin-moduan.

#### **Solaskidearen izena edo zenbakia ez da bistaratzen deia jasotzean**

- Egiaztatu operadorearen zerbitzu horretara harpidetuta zaudela.
- Deitzen ari den pertsonak bere izena edo zenbakia ezkutatuko zituen beharbada.

#### **Ez ditut nire kontaktuak aurkitzen**

- Egiaztatu SIM txartela ez dagoela kaltetuta.
- Egiaztatu SIM txartela behar bezala sartuta dagoela.
- Inportatu telefonora SIM txartelean gordetako kontaktu guztiak.

#### **Deien soinuaren kalitatea eskasa da**

- Dei bat egiten ari zarela bolumena doitu dezakezu **bolumen-tekla** sakatuta.
- Begiratu sarearen intentsitatea. Mugitu seinaleintentsitate sendoagoa duen beste toki batera.
- Egiaztatu hargailua, konektorea edo telefonoaren bozgorailua garbi daudela.

#### **Ezin ditut erabili eskuliburuan azaltzen diren funtzioak**

- Egiaztatu badagokizula zerbitzu hori operadoreari ordaintzen diozunaren arabera.
- Egiaztatu funtzio horrek ez duela behar **Alcatelen osagarri**ren bat.

#### **Nire kontaktuetako zenbaki bat hautatzen dut, baina ezin dut markatu**

- Egiaztatu erregistroaren zenbakia ongi gorde duzula.
- Nazioarteko zenbaki batera deitzen baduzu, egiaztatu herrialdearen aurrezenbakia hautatu duzula.

#### **Ezin dut kontakturik gehitu**

• Egiaztatu zure SIM txartela ez dagoela beteta; ezabatu kontaktu batzuk edo gorde itzazu telefonoan.

#### **Solaskideek ezin dute mezurik utzi nire ahotspostontzian**

• Galdetu operadoreari zerbitzu hau baduzun ala ez.

#### **Ezin naiz ahots-postontzira sartu**

- Ziurtatu zure operadorearen ahots-postontziaren zenbakia ondo sartuta dagoela hemen: "Ahots-. pospontzia zenbaki nagusia".
- Sarea okupatuta badago, saiatu geroago.

#### **Ezin dut MMSrik bidali edo jaso**

- Begiratu telefonoa beteta dagoen.
- Galdetu operadoreari zerbitzu hau baduzun ala ez, eta begiratu MMS parametroak.
- Egiaztatu operadorearekin SMS zentroaren edo MMS profilen kopurua.
- Litekeena da zerbitzariaren zentroa betea egotea. Saiatu geroago.

#### **SIM txartelaren PINa blokeatuta dago**

• Jarri harremanetan operadorearekin, desblokeatzeko PUK kodea lortzeko.

#### **Ezin dut telefonoa ordenagailura konektatu**

- Egiaztatu USB ataka ez dagoela kaltetuta. Ez baldin badabil, probatu ordenagailuko beste USB ataka batean.
- Ziurtatu USB kontrolatzaileak behar bezala instalatuta daudela.
- Windows ordenagailu bat erabiltzen baduzu, ziurtatu MTP modua onartzen duela. Mac bat erabiltzen baduzu, instalatu Android File Transfer hemendik: www.android.com/ filetransfer/.

#### **Ezin ditut fitxategi berriak deskargatu**

- Egiaztatu telefonoan nahikoa leku badagoela deskargarako.
- Hautatu microSD txartela deskargatutako fitxategiak gordetzeko.
- Galdetu operadoreari zure harpidetza zer egoeratan dagoen.

#### **Beste gailu batzuek ez dute detektatzen telefonoa bluetooth bidez**

- Egiaztatu bluetooth funtzioa aktibatuta dagoela eta zure mugikorra ikusgai dagoela beste erabiltzaileentzat
- Egiaztatu bi telefonoak bluetootharen atzemateeremuan daudela.

#### **Bateria oso azkar kontsumitzen da**

- Egiaztatu telefonoari erabat kargatzen utzi diozula (150 minutu gutxienez).
- Karga partzial baten ondoren, baliteke karga-maila behar bezala ez adieraztea. Kargagailua deskonektatu eta gero, itxaron 20 bat minutu karga-maila zehatza jakiteko.
- Pantailaren distira doitu dezakezu.
- Luzatu ahalik eta gehiena posta elektronikoa automatikoki begiratzeko tartea.
- Eguneratu eskuz albisteak eta eguraldiari buruzko informazioa edo handitu automatikoki egiaztatzeko denbora-tartea.
- Itxi bigarren planoan exekutatzen diren aplikazioak, luzaroan erabili behar ez badituzu.
- Desaktibatu bluetootha, wifia eta GPSa erabili behar ez dituzunean.

**Telefonoa berotu egiten da denbora luzez deiak egin, jokoetan ibili, Interneten nabigatu edo aplikazio konplexuak exekutatuz gero**

• Normala da, CPUa datu-bolumen handiak kudeatzen ari baita. Telefonoa ohiko tenperaturara itzul dadin, amaitu ekintza horiek.

#### **Fabrikako datuak berrezarri ondoren, ezin dut nire telefonoa erabili Google kontuaren kredentzialak sartu gabe**

- Fabrikako datuak berrezarri ondoren, gailu honetan erregistratuta zeuden Google kontuaren egiaztagiriak sartu beharko dituzu.
- Ez badituzu gogoan zure Google kontuaren egiaztagiriak, egin Google kontuak berreskuratzeko prozesua.
- Hala ere ezin baduzu erabili telefonoa, jarri harremanetan konponketa-zentro baimenduarekin, baina kontuan izan kasu hori ez dagoela bermean jasota.

#### **Telefonoko pasahitz/kode/gako batzuk ahaztu ditut**

- Berrezarri fabrikako datuak.
- Hala ere ezin baduzu erabili telefonoa, jarri harremanetan konponketa-zentro baimenduarekin, baina kontuan izan kasu hori ez dagoela bermean jasota.

# **15 Zehaztapenak .................**

**Prozesadorea:**

MT6739

**Plataforma:**

Android Go

**Memoria:**

8 GB-ko ROM memoria + 1 GB-ko RAM memoria

**Neurriak (luzera x zabalera x lodiera)**

137,6 x 65.7 x 9.8 mm

**Pisua:**

134 g

**Pantaila:**

5,0 hazbeteko ukipen-pantaila FWVGA bereizmenarekin eta 18:9 (480x960) formatu-ratioarekin.

**Red:**

GSM: 850/900/1800/1900

UMTS: B1/2/5/8 (2100/1900/850/900)

### LTE: 1/3/7/8/20 (2100/1800/2600/900/800)

Maiztasun-banda eta datuen abiadura operadorearen araberakoak dira

**GPS:**

GPSa

#### **Konektagarritasuna:**

- BT4.2 bluetootha
- 802.11b/g/n (2,4 GHz) wifia
- 3,5 mm-ko audio-konektorea
- Mikro USBa

#### **Kamera:**

- Atzeko kamera, 8 megapixelekoa (software bidez hobetua)
- Aurreko kamera, 5 megapixelekoa (software bidez hobetua)

#### **Audio-formatu bateragarriak:**

WAV, MP3, AAC, AMR, MIDI, Vorbis, APE, AAC+, FLAC

**Bateria (1):**

Ahalmena: 2000 mAh

**Zabaltzeko arteka:**

microSD™ memoria-txartela

(microSD txartela erabilgarri merkatuaren arabera)

#### **Funtzionalitate bereziak:**

- GPSa
- G sentsorea

**Oharra:** Zehaztapenak aldatu egin litezke aurretik jakinarazi gabe.

(1) Jatorrizko bateriari segurtasun-azterketa zorrotzak egin zaizkio, kalifikazio-estandarrak bete ditzan; jatorrizkoak ez diren bateriak erabiltzea arriskutsua izan daiteke. Ingelesa - CJA2B0101AGA